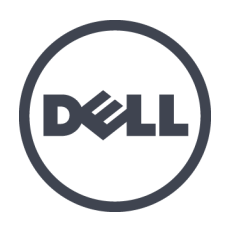

# **Matrices de stockage Dell EqualLogic PS6610**

Manuel du propriétaire du matériel

Version 1.0

Modèle réglementaire Série E11J

© Copyright 2015 Dell Inc. Tous droits réservés.

Dell™ et EqualLogic® sont des marques de Dell Inc.

Toutes les marques et marques déposées mentionnées dans ce document sont la propriété de leurs détenteurs respectifs.

Les informations que contient ce document sont sujettes à modification sans préavis.

Toute reproduction de ce document, sous quelque forme que ce soit, sans l'autorisation écrite de DELL est strictement interdite.

Date de publication : Juillet 2015

Numéro de pièce : 110-6205-FR-R3

## **Table des matières**

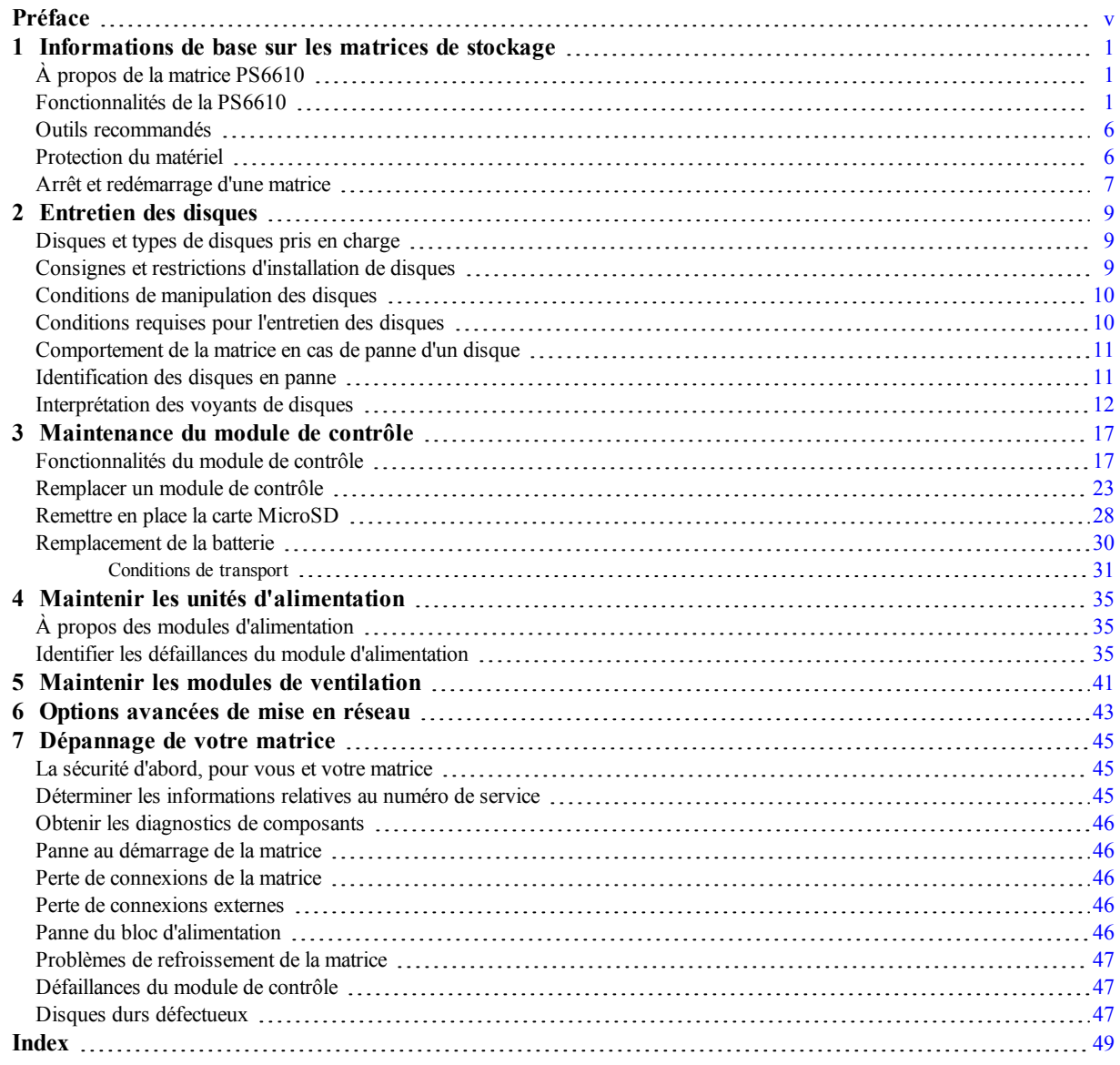

# <span id="page-4-0"></span>**Préface**

Ce manuel décrit l'installation du matériel de la matrice de stockage Dell™ EqualLogic® PS6610, la configuration du logiciel et l'utilisation de la matrice SAN iSCSI.

Vous pouvez créer un groupe avec une ou plusieurs matrices de stockage PS Series ; c'est-à-dire un réseau de stockage SAN iSCSI, auto-géré, économique et facile à utiliser, quelle que soit sa taille.

## **Public visé**

Les informations contenues dans ce guide sont destinées aux administrateurs responsables d'installer le matériel de matrice. Les administrateurs n'ont pas besoin d'avoir une grande expérience en matière de réseaux et de systèmes de stockage. Il est cependant utile de comprendre :

- Concepts de base concernant les réseaux
- Environnement réseau actuel
- Configuration requise pour le stockage sur le disque de l'utilisateur
- Configurations RAID
- Gestion du stockage sur disque

**Remarque** : Ce manuel offre des exemples d'utilisation de matrices PS Series dans certaines configurations réseaucourantes, maisil ne fournit pas d'informations détailléessurla configurationd'unréseau.

## **Documentation connexe**

Pour plus d'informations sur les appliances FS Series, les matrices PS Series, les groupes, les volumes, les logiciels de matrice et les logiciels hôte, accédez à la page de documentation du site de support client [\(eqlsupport.dell.com](https://eqlsupport.dell.com/)).

## **Solutions de stockage Dell EqualLogic**

Pour en savoir plus sur les produits Dell EqualLogic et les nouvelles versions, consultez le site Web Dell EqualLogic TechCenter : [delltechcenter.com/page/EqualLogic.](http://delltechcenter.com/page/EqualLogic) Vous pouvez également y consulter des articles, démonstrations, discussions en ligne, ainsi que davantage de détails concernant les avantages offerts par notre gamme de produits.

## **Contacter le support technique et le service client**

Le service de support Dell est à votre disposition pour répondre à vos questions relatives aux matrices de stockage PS Series. Munissez-vous de votre code de service express avant de contacter le support technique. Ce code facilite l'acheminement de votre appel par le système d'assistance téléphonique informatisé de Dell.

## <span id="page-4-1"></span>**Contacter Dell**

Dell fournit plusieurs options de service et de support en ligne et par téléphone. Leur disponibilité variant d'un pays à l'autre, il est possible que certains services ne soient pas proposés dans votre région.

Pour contacter le support technique Dell EqualLogic par téléphone, si vous vous trouvez aux États-Unis, appelez le 800-945-3355. Pour consulter la liste des numéros internationaux du support technique Dell EqualLogic, rendez-vous sur [dell.com/support/home.](http://dell.com/support/home/us/en/19?c=us&l=en&s=dhs) Depuis ce site Web, vous pouvez sélectionner un pays différent dans la partie inférieure de l'écran. Si vous ne disposez pas d'une connexion Internet, vous pouvez utiliser les coordonnées figurant sur votre preuve d'achat, votre bordereau de livraison, votre facture ou encore dans le catalogue des produits Dell.

Utilisez la procédure suivante pour obtenir un compte de support client EqualLogic, enregistrer des incidents via le web, et obtenir des mises à jour de logiciels, de la documentation et des ressources.

- 1. Consultez le site [eqlsupport.dell.com](http://eqlsupport.dell.com/) ou utilisez l'adresse URL du support technique Dell spécifiée dans les informations fournies avec votre produit.
- 2. Sélectionnez le service requis. Cliquez sur le lien Contact Us ou sélectionnez le service de support technique Dell depuis la liste des services proposés.
- 3. Sélectionnez votre méthode de contact de l'assistance technique de Dell préférée, comme par exemple, par e-mail ou par téléphone.

## **Services en ligne**

Vous pouvez en apprendre davantage sur les produits et services Dell en consultant le site [dell.com](http://www.dell.com/) (ou l'adresse URL spécifiée dans les informations relatives à un produit Dell).

## **Informations sur la garantie**

La garantie de la matrice est incluse dans le carton d'emballage. Pour des informations concernant l'enregistrement d'une garantie, rendez-vous sur [onlineregister.com/dell](http://www.onlineregister.com/dell).

## **Autres informations**

Pour les informations de configuration initiale, reportez-vous au *Guide d'installation et de configuration* de votre matrice PS Series.

## **Remarques, précautions et avertissements**

- Un symbole REMARQUE indique des informations importantes qui peuvent vous aider à utiliser votre matériel et logiciel de manière plus optimale.
- Un symbole PRÉCAUTION vous avertit d'un risque d'endommagement du matériel ou de perte de données si les consignes ne sont pas respectées.
- Un symbole AVERTISSEMENT indique un risque d'endommagement du matériel, de blessure corporelle, voire de mort.

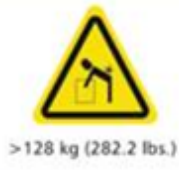

Avertissement concernant le poids. Un boîtier PS6610 entièrement configuré pèse jusqu'à 131 kg (288 livres). Un boîtier non rempli pèse 64 kg (141 livres). Employez les méthodes de levage appropriées.

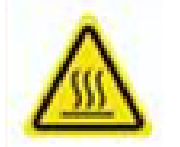

Avertissement de température élevée. La température de fonctionnement à l'intérieur du boîtier peut atteindre jusqu'à 60° C (140° F). Prenez garde lorsque vous ouvrez les tiroirs et retirez les supports.

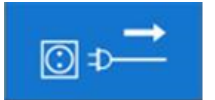

Avertissement de déconnexion électrique. Indique que vous devez déconnecter toutes les connexions électriques au boîtier avant de procéder.

# <span id="page-6-0"></span>**1 Informations de base sur les matrices de stockage**

Ce chapitre fournit des informations sur l'emplacement et le fonctionnement de base des composants remplaçables d'une matrice de stockage, sur les outils et les équipements dont vous avez besoin, la façon dont vous pouvez protéger le matériel contre les décharges électrostatiques et les opérations de mise sous et hors tension.

# <span id="page-6-1"></span>**À propos de la matrice PS6610**

La matrice PS6610 est une matrice EqualLogic PS Series de classe PS6x10 10GbE qui témoigne de l'importance accordée par Dell aux fonctions et fonctionnalités standard de l'industrie sur le marché SAN iSCSI de milieu de gamme. La version 8.0 des matrices de stockage PS Series marque le début de la PS6610.

# <span id="page-6-2"></span>**Fonctionnalités de la PS6610**

La matrice PS6610 est un châssis 5U qui peut être configuré avec 42 ou 84 disques. Les disques de 2,5 pouces et de 3,5 pouces sont tous les deux pris en charge dans les deux configurations. Parmi les fonctionnalités de la matrice PS6610 :

- Deux modules de contrôle de Type 18 remplaçables à chaud, qui contiennent plus de mémoire (16 Go par contrôleur) et un processeur plus puissant que les contrôleurs de la génération précédente
- Boîtier de disques SAS 5U
- Ports Ethernet :
	- Deux paires d'interfaces bi-média 10 Gb/s (10GBASE-T/SFP +)
	- Possibilité de se replier sur l'interface 1 Go/s (ports 10GBASE-T uniquement)
- Prise en charge de ReadyRails™ II

## <span id="page-6-3"></span>**Caractéristiques et voyants du panneau avant**

Les caractéristiques principales du panneau avant sont affichées dans la [Figure](#page-7-0) 1 et identifiées dans le [Tableau](#page-7-1) 1. Les côtés gauche et droit de chaque tiroir PS6610 sont tous les deux dotés d'un verrou de sécurité (voir la [Figure](#page-7-2) 2), une poignée encastrée pour permettre l'ouverture du tiroir et un voyant d'état de plan latéral (voir la [Figure](#page-8-0) 3) qui surveille le fonctionnement et l'activité de chaque plan latéral. Lorsque vous faites face à l'avant du châssis, un voyant d'état de boîtier est situé sur le bord gauche et fournit des informations sur l'état de toute la matrice (voir la [Figure](#page-9-0) 4).

- [Tableau](#page-8-1) 2 décrit les voyants d'état de plan latéral situés sur les tiroirs
- [Tableau](#page-9-1) 3 décrit le voyant de boîtier

<span id="page-7-0"></span>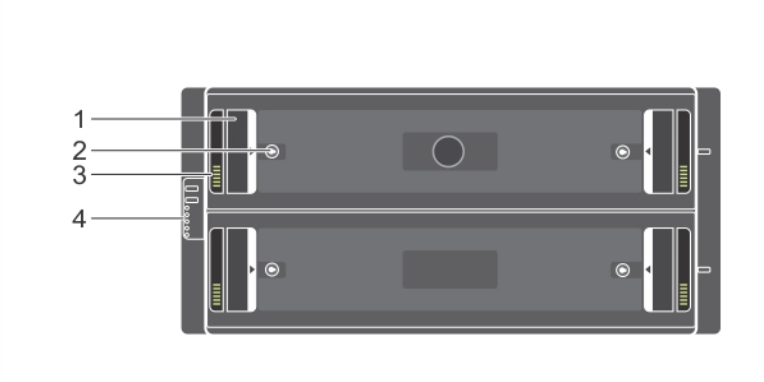

**Figure 1: Fonctionnalités du panneau avant**

<span id="page-7-1"></span>**Tableau 1: Identification de caractéristique du panneau avant**

| <b>Élément</b><br><b>Description</b> |                               |  |  |
|--------------------------------------|-------------------------------|--|--|
|                                      | Poignée encastrée             |  |  |
| 2                                    | Verrou de sécurité            |  |  |
| 3                                    | Voyant d'état de plan latéral |  |  |
|                                      | Voyant d'état de boîtier      |  |  |

**Figure 2: Verrous de sécurité**

<span id="page-7-2"></span>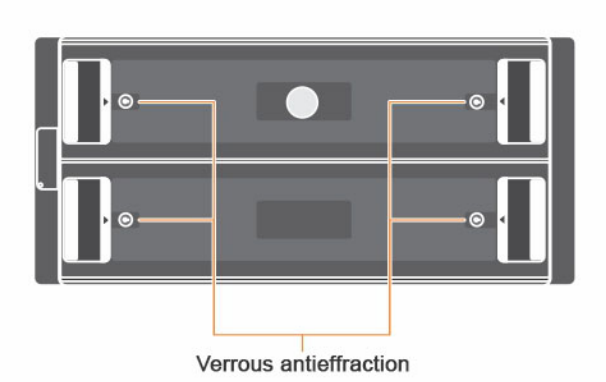

**Remarque :** Les verrous de sécurité nécessitent une clé Torx T20 (fournie). Pour verrouiller les tiroirs, tournez le tournevis jusqu'à ce que les flèches rouges soient orientées dans la direction opposée du centre du boîtier.

#### <span id="page-8-0"></span>**Figure 3: Voyant d'état de plan latéral**

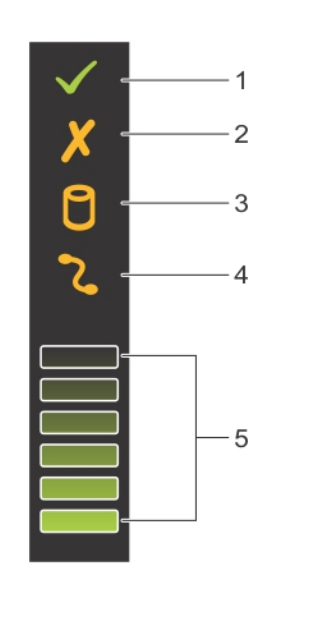

#### **Tableau 2: Description du voyant d'état de plan latéral**

<span id="page-8-1"></span>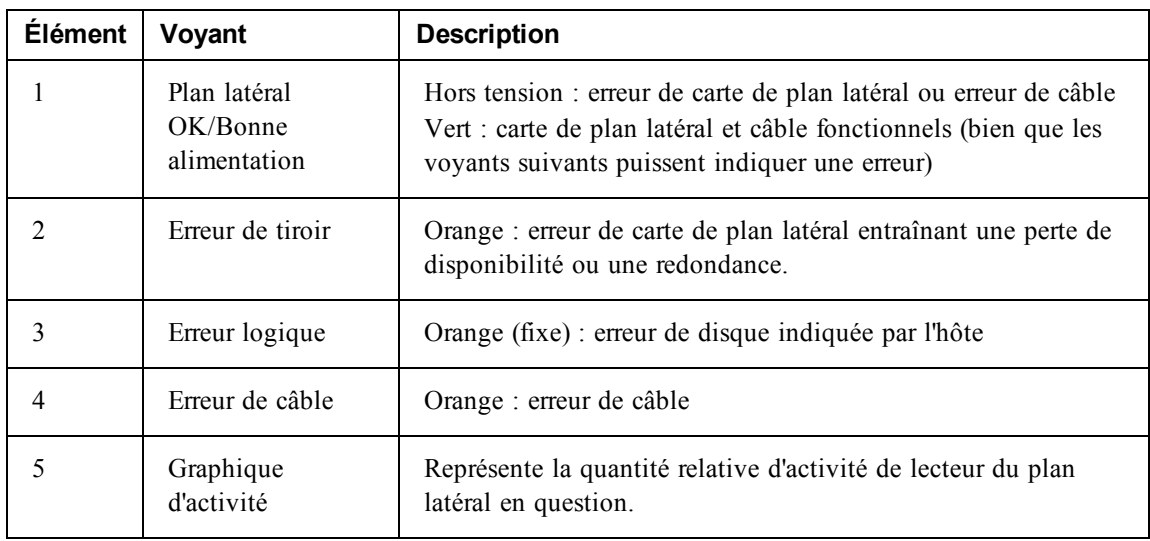

<span id="page-9-0"></span>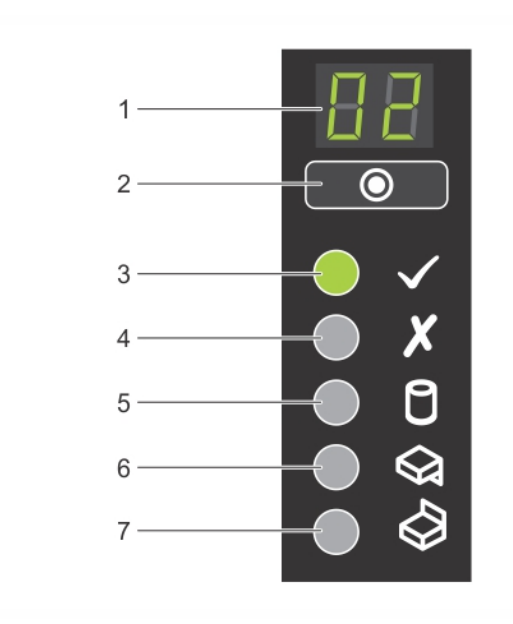

#### **Figure 4: Voyant d'état de boîtier**

#### **Tableau 3: Description de voyant d'état de boîtier**

<span id="page-9-1"></span>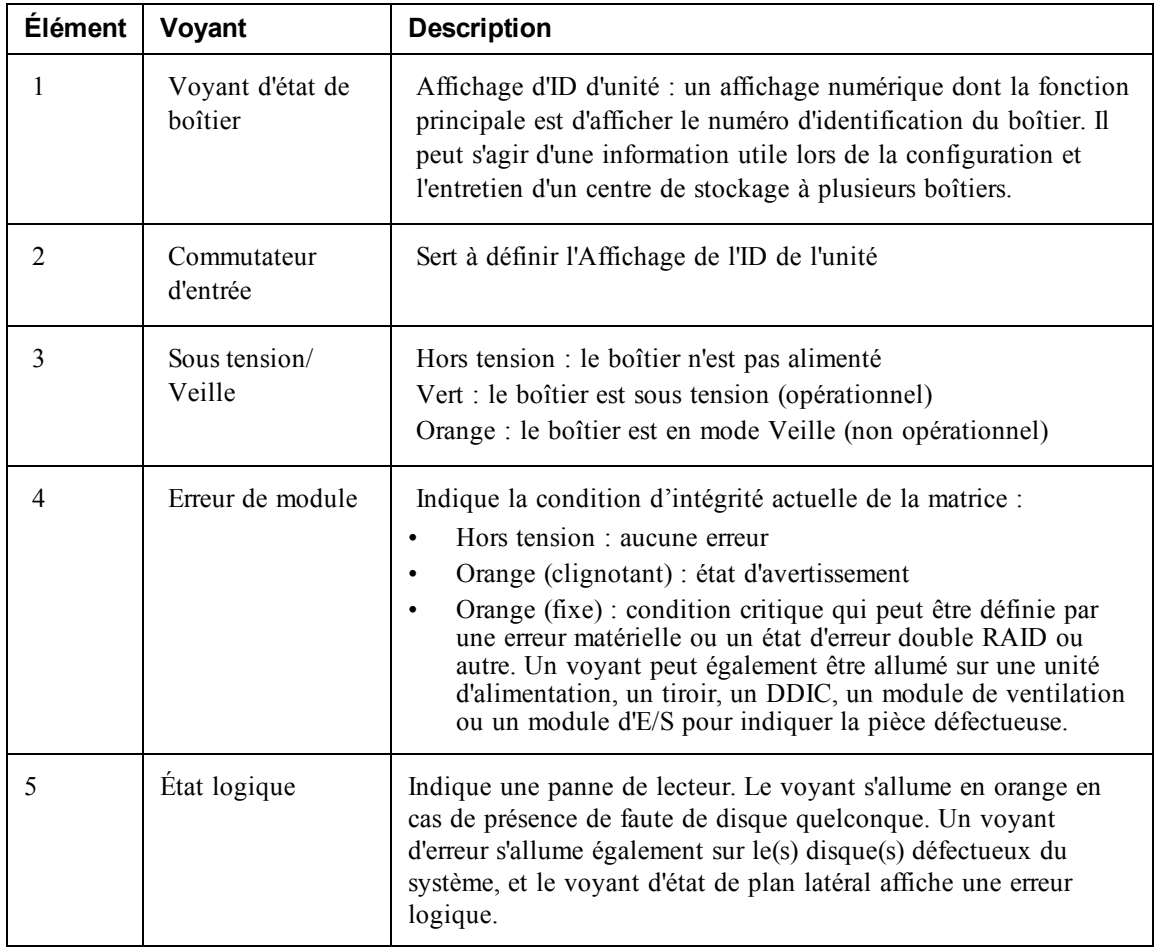

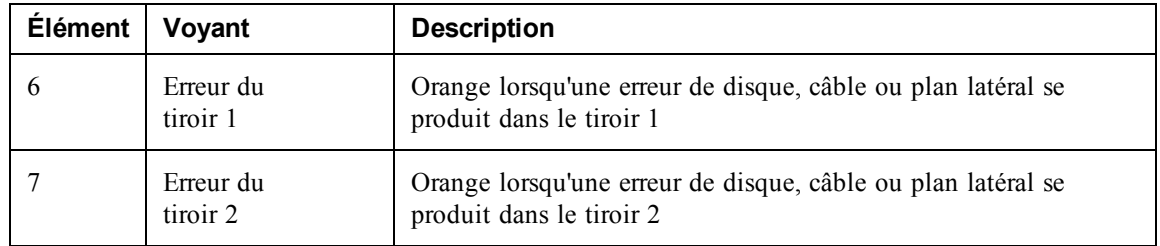

**Remarque :** Les voyants font partie d'un panneau de commande du châssis intégré qui n'est pas échangeable à chaud et ne peut être remplacé que par le personnel d'assistance. Pendant la mise sous tension de la matrice, ces voyants passent par différents états jusqu'à ce que la matrice soit entièrement démarrée et que le module de contrôle actif ait été déterminé.

## <span id="page-10-2"></span>**Voyants et caractéristiques du panneau arrière**

L'arrière d'un PS6610 est illustré dans la [Figure](#page-10-0) 5.

<span id="page-10-0"></span>[Tableau](#page-10-1) 4 décrit les caractéristiques principales du panneau arrière.

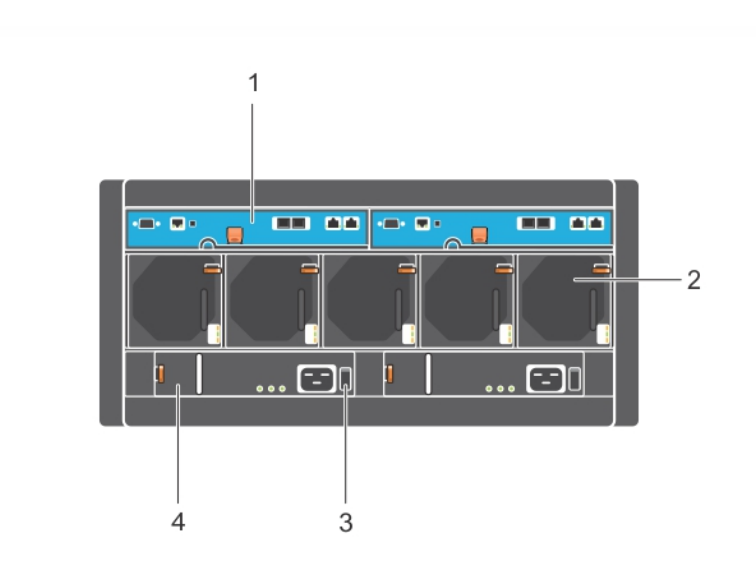

**Figure 5: Caractéristiques du panneau arrière.**

**Tableau 4: Description des caractéristiques du panneau arrière**

<span id="page-10-1"></span>

| <b>Élément</b> | Caractéristique    | <b>Identificateur</b>          | Description :                                                                                                    |
|----------------|--------------------|--------------------------------|----------------------------------------------------------------------------------------------------|
|                | Module de contrôle | $CM0$ (gauche)<br>CM1 (droite) | Le module de contrôle fournit :<br>Connexion à un chemin de données entre la<br>matrice et les applications utilisant le<br>stockage<br>Fonctions de gestion de matrice pour votre<br>matrice |

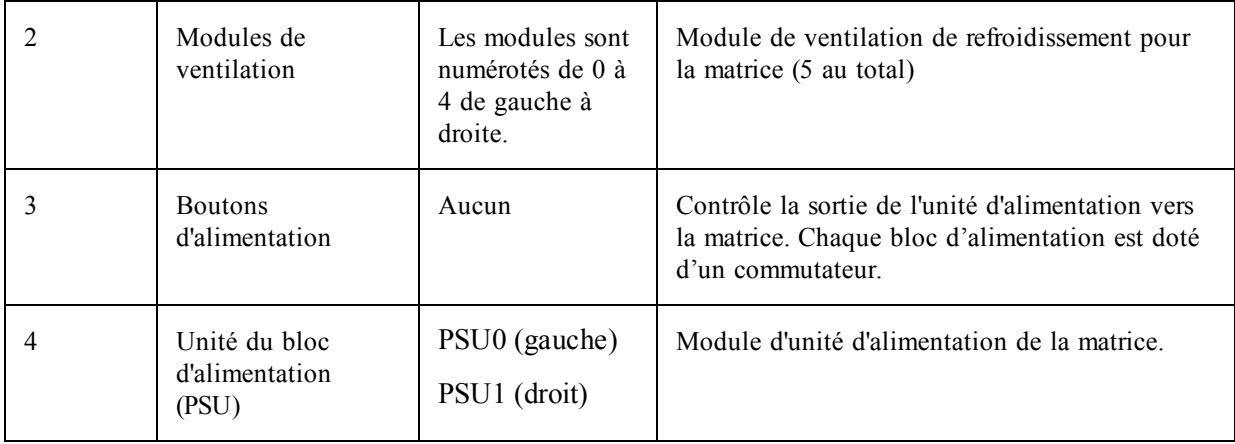

## <span id="page-11-0"></span>**Outils recommandés**

- Lorsque vous utilisez la matrice PS6610, y compris lors de l'insertion et le retrait de disques, veillez à toujours porter un bracelet de mise à la terre (non fourni) pour protéger le matériel contre les décharges électrostatiques. Voir *[Protection](#page-11-1) du matériel*.
- <span id="page-11-1"></span>• Pour verrouiller et déverrouiller les tiroirs d'une matrice, il vous faudra une clé Torx T20 (fournie).

# **Protection du matériel**

<span id="page-11-3"></span>Lorsque vous manipulez le matériel de la matrice, portez un bracelet électrostatique (non inclus) ou une forme de protection similaire pour protéger votre matrice PS Series contre les décharges électrostatiques. Pour utiliser le bracelet :

<span id="page-11-2"></span>1. Connectez la partie métallique du cordon à l'embout de l'élastique. Voir la [Figure](#page-11-2) 6.

#### **Figure 6: Utilisation d'un bracelet antistatique**

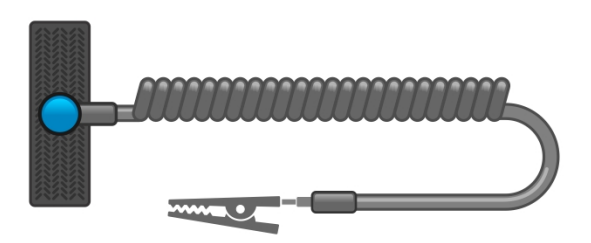

- 2. Ajustez étroitement le bracelet à votre poignet.
- 3. Posez la bande élastique à la terre. Vous pouvez brancher le connecteur à une prise de terre correspondante ou l'attacher à la prise crocodile correspondante et brancher cette dernière à un dispositif relié à la terre. Parmi les dispositifs adéquats de mise à la terre, on peut citer un tapis antistatique ou le cadre métallique d'un équipement relié à la terre.

## <span id="page-12-0"></span>**Arrêt et redémarrage d'une matrice**

<span id="page-12-1"></span>La matrice PS6610 inclut des disques redondants remplaçables à chaud, des unités d'alimentation et des modules de contrôle. Un composant redondant peut être retiré de la matrice sans nuire à son fonctionnement si un autre composant opérationnel est disponible. Dans le cas contraire, Dell vous recommande d'arrêter correctement la matrice et de la mettre hors tension avant de retirer un composant.

**Remarque :** Lorsqu'une matrice est arrêtée, tous les volumes comportant des données sont mis hors ligne jusqu'au redémarrage correct de la matrice. Le fait d'être hors ligne affecte les initiateurs connectés aux volumes.

#### **Arrêt de la matrice et procédure de redémarrage**

- 1. Connectez-vous à la matrice de l'une des façons suivantes :
	- Utiliser telnet ou SSH pour vous connecter à une adresse IP opérationnelle affectée à une interface réseau sur la matrice. Ne pas vous connecter à l'adresse IP du groupe.
	- Utilisez le câble simulateur de modem fourni avec la matrice pour connecter le port série du module de contrôle actif (voyant ACT vert) à une console ou à un ordinateur exécutant un émulateur de terminal.

Assurez-vous que les caractéristiques de ligne de série sont comme suit :

- 9 600 bauds
- Un bit d'arrêt
- Aucune parité
- 8 bits de données
- Aucun contrôle de flux
- 2. Ouvrez un compte en lecture-écriture, par exemple le compte grpadmin.
- 3. Entrez la commande shutdown.

```
login: grpadmin
Password:
Welcome to Group Manager
Copyright 2001-2014 Dell Inc.
group1> shutdown
```
Après que vous saisissez la commande shutdown, le système affiche des informations semblables à ce qui suit :

```
Do you really want to shutdown the system? (yes/no)
Halt at Fri Dec 12 09:43:44 EST 2014 -- please wait...
6932:0:logevent:12-Dec-2014
09:43:44.400000:logevent.cc:238:WARNING::25.3.0: User has initiated a
clean halt restart.
Main power usage is 68.5702 watts
sbs ship mode: Ship Mode request sent to battery
PLEASE WAIT FOR SHIP MODE CONFIRMATION MESSAGE!!
```
Waiting for Ship Mode entry: 5 sec Waiting for Ship Mode entry: 10 sec Waiting for Ship Mode entry: 15 sec Waiting for Ship Mode entry: 20 sec Waiting for Ship Mode entry: 25 sec Waiting for Ship Mode entry: 30 sec Check peer controller completion No peer responding, peer battery is off Batteries are now in Ship Mode! Placing array in standby mode. To exit standby mode press and hold a standby switch on any controller in the array.

4. Désactiver les blocs d'alimentation de boîtier.

**Remarque :** Si vous utilisez une connexion réseau, la session sera interrompue avant l'arrêt complet de la matrice. Vérifiez que le voyant ACT de chaque module de contrôle est éteint avant de mettre la matrice de stockage hors tension.

5. Une fois l'entretien effectué, vous pouvez mettre la matrice de stockage sous tension. Le membre et les volumes seront mis en ligne après le redémarrage de la matrice.

# <span id="page-14-0"></span>**2 Entretien des disques**

<span id="page-14-1"></span>Vous pouvez remplacer un disque en panne alors que la matrice continue de fonctionner.

## **Disques et types de disques pris en charge**

En fonction de votre configuration, votre matrice prend en charge 42 ou 84 des disques SAS et NL-SAS de 2,5 pouces et 3,5 pouces dans des baies de disque internes. Les disques SSD sont également pris en charge dans une configuration hybride.

Les disques sont connectés aux paniers centraux et au fond de panier par le biais de supports de disque et sont remplaçables à chaud.

Les disques sont fournis dans un support muni de détrompeurs qui s'adapte à un modèle donné de matrice. Les disques ne peuvent pas être installés dans d'autres matrices Dell ni dans des matrices ne provenant pas de Dell.

**Remarque :** Dell utilise des disques durs spécialement qualifiés et testés pour ses systèmes de stockage EqualLogic, et gère la qualité des disques durs et le micrologiciel uniquement pour ces lecteurs. En conséquence, seuls les disques durs fourni par Dell sont pris en charge par les matrices PS Series. Les tentatives d'utilisation d'autres disques durs non approuvés dans la matrice PS6610 se solderont par un échec.

## **Matrices de disques mixtes (hybride)**

L'PS6610ES prend en charge une combinaison de quatorze (14) disques SSD et soixante-dix (70) disques rotatifs (HD) dans la matrice. Il est impossible de modifier la proportion de disques SSD par rapport aux disques HD. Les disques SSD doivent tous être installés dans la même rangée dans les emplacements 0 à 13. Voir *Numéros [d'emplacement](#page-16-2) de disque à la page 11*.

# <span id="page-14-2"></span>**Consignes et restrictions d'installation de disques**

Il est très important d'installer correctement les disques et de maintenir les performances des lecteurs de disque afin d'assurer le fonctionnement optimal de la matrice.

Seules deux configurations de disques sont prises en charge : la matrice à moitié remplie (42 disques) et la matrice entièrement remplie (84 disques).

**Précaution :** Dans une matrice à moitié remplie, les disques doivent être installés dans des rangées spécifiques sur les deux tiroirs de la matrice. Dans une matrice hybride entièrement remplie, les disques SSD doivent être installés dans une rangée spécifique. Pour plus d'informations, reportezvous à la liste suivante.

Les restrictions suivantes s'appliquent lors de l'installation de lecteurs de disque :

• Si vous installez 42 disques, placez 2 rangées complètes de disques durs dans le tiroir supérieur (logements 0 à 27) et 1 rangée complète de disques durs dans le tiroir inférieur (logements 42 à 55). Voir *Numéros [d'emplacement](#page-16-2) de disque à la page 11*.

- Lors de l'installation de 84 disques, vous pouvez choisir d'acheter une configuration hybride qui combine 14 disques SSD et 70 disques rotatifs (HD). Dans les matrices hybrides, les 14 disques SSD doivent être insérés dans la rangée avant du tiroir supérieur (emplacements 0 à 13). Il est impossible de modifier la proportion de disques SSD par rapport aux disques HD. Voir *Numéros [d'emplacement](#page-16-2) de disque à la page 11*.
- Ne laissez aucun emplacement de disque vide dans une rangée remplie. L'utilisation d'une matrice alors qu'un emplacement de lecteur de disque est vide entraîne l'annulation de votre garantie et votre contrat de support.

## <span id="page-15-0"></span>**Conditions de manipulation des disques**

<span id="page-15-2"></span>Prenez les précautions suivantes lorsque de la manipulation de disques durs, :

- Protégez les disques contre les décharges électrostatiques. Portez un bracelet électrostatique lors de la manipulation d'un lecteur. Voir *[Protection](#page-11-1) du matériel à la page 6*.
- Entreposez les lecteurs de manière appropriée Stockez les disques de rechange dans leur emballage d'origine. N'empilez pas les lecteurs et ne placez aucun objet dessus.
- Manipulez les disques avec précaution. Tenez un disque uniquement par la partie en plastique du support ou la poignée. Ne pas laisser tomber, secouer, ni forcer un disque dans un logement.
- Vérifiez que les lecteurs de disque sont à température ambiante avant de les installer. (Il est recommandé de laisser reposer un nouveau disque de remplacement pendant toute une nuit avant de l'installer dans une matrice.)
- Ne retirez pas un disque de son support. Cette action annulerait votre garantie et votre contrat de support.
- Conservez le matériel d'expédition. Si un disque tombe en panne, retournez-le au support technique de la matrice dans son emballage d'origine. L'envoi de disques dans un emballage non conforme risque d'entraîner l'annulation de votre garantie.

# <span id="page-15-1"></span>**Conditions requises pour l'entretien des disques**

Les disques doivent être installés correctement et selon une configuration spécifique pour permettre la ventilation nécessaire du châssis. Le non respect de cette condition entraîne un état d'avertissement.

- Les disques en échec doivent être remplacés dès que possible. Cependant, si un disque échoue et qu'un disque de remplacement n'est pas disponible tout de suite, laissez le disque en échec dans le logement jusqu'à ce qu'il puisse être remplacé.
- Lorsque vous installez un disque dans la matrice, appliquez une pression ferme vers le bas avec les deux mains et faites glisser le disque vers l'arrière du tiroir, jusqu'à ce qu'il s'enclenche et que le loquet de verrouillage soit [parfaitement](#page-17-1) enclenché. Voir *Installer des lecteurs de disque à la page 12*.
- Lorsque les disques sont bien installés dans le tiroir, toutes les surfaces de disques orientées vers le haut doivent former une surface plane et horizontale. Si un disque ressort vers le haut, réinstallez-le.
- Après l'installation, vérifiez que le voyant d'alimentation du disque est vert ou vert et clignotant.

## <span id="page-16-2"></span>**Numéros d'emplacement de disque**

<span id="page-16-3"></span>Les numéros d'emplacement de disque du tiroir supérieur sont numérotés tel qu'indiqué dans le [Tableau](#page-16-3) 5. Les numéros d'emplacement de disque du tiroir inférieur sont numérotés tel qu'indiqué dans le [Tableau](#page-16-4) 6.

| 28 | 29              | 30 | 31 | 32 | 33 | 34 | 35 | 36 | 37 | 38 | 39 | 40 |    |
|----|-----------------|----|----|----|----|----|----|----|----|----|----|----|----|
| 14 | 5               | 16 | 17 | 18 | 19 | 20 | 21 | 22 | 23 | 24 | 25 | 26 | 27 |
| 0  |                 | າ  | 3  | Δ  | 5  | 6  |    | 8  | 9  | 10 |    | 12 | 13 |
|    | Avant du tiroir |    |    |    |    |    |    |    |    |    |    |    |    |

**Tableau 5: Numéros de disque du tiroir supérieur**

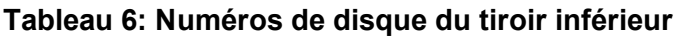

<span id="page-16-4"></span>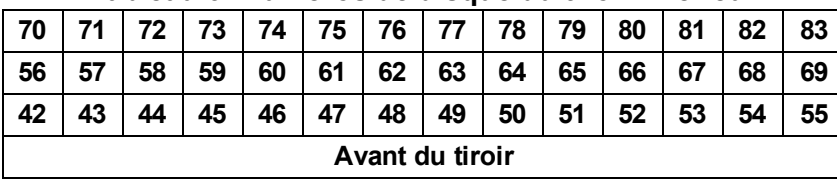

## <span id="page-16-0"></span>**Comportement de la matrice en cas de panne d'un disque**

<span id="page-16-5"></span>Le micrologiciel PS6610 utilise une opération de copie vers un disque auxiliaire pour remplacer des disques en échec. Cette opération peut, dans de nombreux cas, améliorer les performances du processus de remplacement de disque en éliminant toute reconstruction RAID complète et, en conséquence, peut fournir une meilleure fiabilité.

**Remarque :** Si un disque tombe en panne, remplacez-le. Ne le réinstallez pas dans la matrice. Si un disque de remplacement n'est pas disponible, gardez le disque en échec jusqu'à ce qu'il puisse être remplacé.

#### **Si un disque de rechange n'est pas disponible**

Si un disque de rechange n'est pas disponible, le système RAID devient dégradé et les performances peuvent se détériorer. Cependant, un système RAID 6 peut survivre à deux pannes de disque simultanées.

Si aucun disque de rechange n'est disponible et que le disque en panne fait partie d'un système RAID déjà dégradé, des données risquent d'être perdues et devront être restaurées à partir d'une sauvegarde.

## <span id="page-16-1"></span>**Identification des disques en panne**

<span id="page-16-6"></span>Une panne de disque est signalée par les éléments suivants :

- Un voyant situé sur le disque. Voir *[Interprétation](#page-17-0) des voyants de disques à la page 12*.
- Un voyant d'état de boîtier.
- Un message dans le journal d'événements ou sur le panneau Alarmes du Gestionnaire de groupes.
- Les indications figurant dans l'onglet Disques membres de groupe du Gestionnaire de groupes ou dans la sortie de commande member select show disks de l'interface CLI.

À l'intérieur de chaque tiroir, une étiquette de logement de tiroir située sur la partie supérieure des plans latéraux indique la numérotation des disques de chaque rangée. Voir *Numéros [d'emplacement](#page-16-2) de disque à la page 11*.

## <span id="page-17-0"></span>**Interprétation des voyants de disques**

<span id="page-17-4"></span><span id="page-17-2"></span>Le voyant de lecteur est illustré à la [Figure](#page-17-2) 7. Les états des voyants de disque sont décrits dans le [Tableau](#page-17-3) 7.

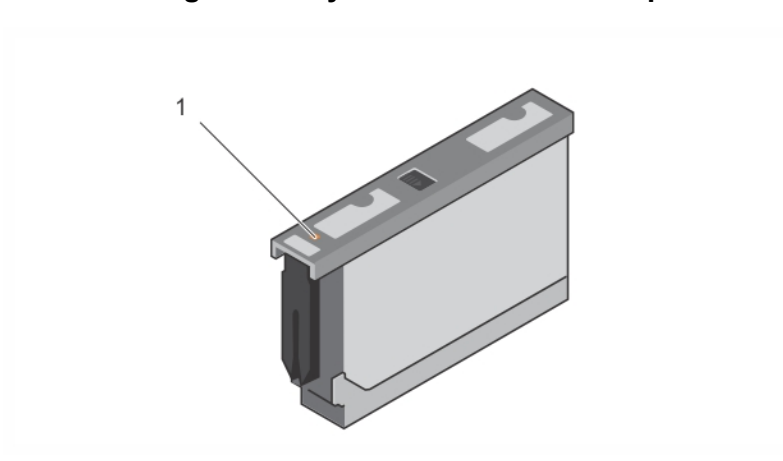

**Figure 7: Voyants du boîtier de disque**

**Tableau 7: États des voyants de disque**

<span id="page-17-3"></span>

| Elément Description :                       | <b>Etats des indicateurs</b>                                                                      |  |  |  |
|---------------------------------------------|---------------------------------------------------------------------------------------------------|--|--|--|
| Voyant d'activité du disque<br>(voyant LED) | Off (Désactivé) : disque OK<br>Orange : disque en panne<br>Clignotant : identification du lecteur |  |  |  |

## **Installation et retrait de disques**

L'insertion et l'installation correctes des disques durs dans les tiroirs de châssis sont essentielles pour assurer le fonctionnement de la matrice. Pour assurer une ventilation correcte, ne retirez pas un disque en échec avant qu'il ne puisse être remplacé par un autre disque.

**Remarque :** Assurez-vous de toujours porter une protection électrostatique lorsque vous manipulez un disque. Voir *[Protection](#page-11-1) du matériel à la page 6*.

## <span id="page-17-1"></span>**Installer des lecteurs de disque**

Les lecteurs de 3,5 pouces et 2,5 pouces sont livrés préconfigurés dans leur support (DDIC) et sont installés verticalement dans la partie supérieure du tiroir ouvert, la grande flèche orientée vers l'arrière du châssis.

**Remarque :** Il est plus facile d'installer un disque depuis le côté droit du tiroir ouvert.

1. Tenez le disque par le support et faites-le glisser presque entièrement dans un logement.

- 2. Des deux mains (pouces et index), appliquez une pression ferme et uniforme vers le bas sur le support (voir [Figure](#page-18-0) 8).
- 3. Tout en maintenant une pression vers le bas, faites glisser la plaque supérieure du support de disque vers l'arrière du tiroir jusqu'à ce que le bouton de dégagement central s'enclenche en place (voir la [Figure](#page-19-0) 9).

<span id="page-18-0"></span>**Remarque :** Il est possible qu'un disque semble être bien installé alors qu'il n'est pas entièrement fixé en place, ce qui finit par entraîner son déplacement. Après avoir installé un disque, vérifiez le bouton de dégagement au centre du support. Si le disque n'est *pas* entièrement enclenché, une ligne jaune est visible sous le bouton fléché. Si la ligne jaune est visible, retirez le disque et réinstallez-le.

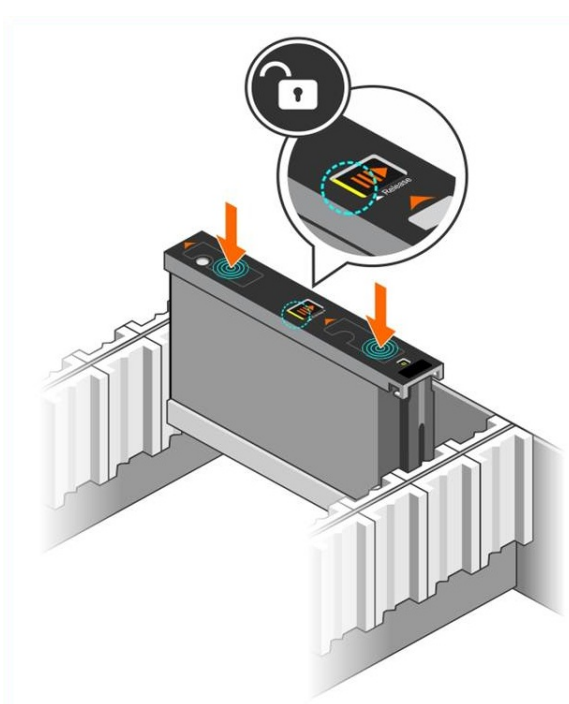

#### **Figure 8: Insertion d'un lecteur dans la baie de lecteur**

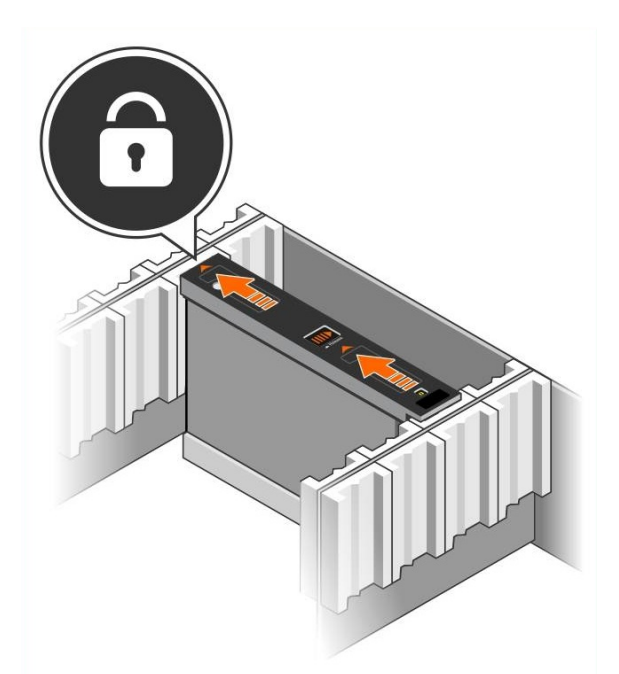

#### <span id="page-19-0"></span>**Figure 9: Fixation d'un lecteur dans la baie de lecteur**

<span id="page-19-2"></span>4. Vérifiez que le nouveau lecteur est opérationnel en examinant le voyant sur la partie supérieure du DDIC. (Un voyant orange indique que le lecteur fonctionne correctement.) Vous pouvez également examiner l'onglet Disques membres de groupe de la GUI et la sortie de la commande CLI member select show disks pour vérifier l'état de tous les lecteurs du système.

## <span id="page-19-1"></span>**Retirer des disques**

**Remarque :** Il est plus facile d'installer un disque depuis le côté droit du tiroir ouvert.

- 1. Des deux mains, appliquez une pression ferme vers le bas sur la surface supérieure du support de disque.
- 2. Tout en maintenant une pression vers le bas, appuyez avec le doigt sur le bouton de dégagement au centre du support et poussez-le dans la direction de la flèche (légende 1 de la [Figure](#page-20-0) 10). Le loquet du disque s'ouvre et le disque sort partiellement de la matrice.

<span id="page-19-3"></span>**Précaution :** Lorsque vous retirez un disque rotatif actif, patientez un moment pendant le ralentissement de la rotation du disque avant de retirer celui-ci entièrement de la baie de lecteur.

3. Retirez le disque par son support jusqu'à ce qu'il soit en dehors de la baie de lecteur.

#### <span id="page-20-0"></span>**Figure 10: Retrait d'un disque de 3,5 pouces**

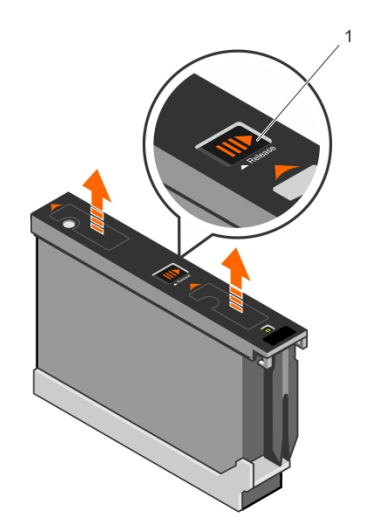

# <span id="page-22-0"></span>**3 Maintenance du module de contrôle**

Les modules de contrôle d'une matrice PS Series contiennent le micrologiciel PS Series qui fournit les éléments suivants : l'interface GUI du Gestionnaire de groupes, l'interface de ligne de commande (CLI) et toutes les fonctions et fonctionnalités de gestion des matrices et de stockage.

<span id="page-22-3"></span>Une matrice est dotée, idéalement, de deux modules de contrôle (qui doivent être du même type) pour éviter tout point unique de panne pour la matrice. Une matrice PS6610 comprend deux modules de contrôle de type 18 remplaçables à chaud.

<span id="page-22-4"></span>Pour que la matrice fonctionne, vous devez disposer d'un module de contrôle opérationnel. L'accès aux modules de contrôle se fait depuis de l'arrière de la matrice.

## <span id="page-22-1"></span>**Fonctionnalités du module de contrôle**

Le module de contrôle de Type 18 comprend :

- Deux paires de ports Ethernet avec deux voyants partagés indiquant l'état et l'activité :
	- Une paire de ports 10GBASE-T, nommés Ethernet 0 et Ethernet 1
	- Une paire de ports SFP+, nommés Ethernet 0 et Ethernet 1

**Remarque :** Un seul des deux ports avec le même port numéroté peut être utilisé à la fois. Si les deux ports sont connectés à un commutateur actif, le module de contrôle préfère communiquer sur l'interface SFP+.

- Un port de gestion 10Mb/100Mb, nommé MANAGEMENT (à utiliser uniquement si vous configurez un réseau de gestion) Le port de gestion comporte deux voyants qui indiquent l'état et l'activité. Pour en savoir plus, voir *[Configurer](#page-48-1) le port de gestion à la page 43*.
- Une colonne de voyants libellés PWR (alimentation), ERR (erreur) et ACT (activité) qui indique l'état du module de contrôle.
- Un bouton creux marqué STANDBY ON/OFF (VEILLE MARCHE/ARRÊT) vous permettant d'arrêter rapidement la matrice dans certaines [circonstances.](#page-27-0) Pour en savoir plus, voir *À propos du bouton de secours Standby On/Off à la page 22*.
- <span id="page-22-2"></span>• Un port série (à utiliser si aucun accès réseau à la matrice n'existe).
- Une carte micro SD remplaçable sur le terrain contenant le micrologiciel PS Series. La carte micro SD est accessible via l'arrière du module de contrôle.
- Un bouton et un loquet de dégagement pour dégager le module de contrôle de la matrice pour le remplacer. Le levier de dégagement comporte un commutateur qui détecte l'activation et amène la matrice à enregistrer les données dans un stockage non volatil, ce qui protège vos données.

**Remarque :** Ne mélangez *jamais* différents types de modules dans une matrice. Vérifiez toujours que les deux modules de contrôle sont de type et de couleur identiques. Consultez toujours les dernières *Notes de mise à jour* PS Series pour obtenir des informations sur les autres modules de contrôle pris en charge.

## **À propos des configurations du module de contrôle**

Bien qu'une matrice puisse fonctionner en utilisant un seul module de contrôle, cette configuration crée un point unique de panne et n'est donc pas recommandée. Si le module de contrôle échoue, et aucun autre module ne peut le remplacer, tout accès à vos volumes s'arrête jusqu'à ce que la panne soit réparée ou que le module de contrôle soit remplacé.

Un seul module de contrôle est actif (fournissant l'accès aux disques et servant le trafic réseau) à la fois. Le module secondaire (redondant) met en miroir les données cache du module actif. Si le module de contrôle actif tombe en panne, toutes les fonctions du contrôleur principal sont transférées au contrôleur secondaire.

#### <span id="page-23-1"></span>**Configuration à deux modules de contrôle**

Une configuration à deux modules de contrôle élimine le point unique de panne dans la matrice. Si le module de contrôle actif tombe en panne, le module secondaire prend immédiatement la relève, sans interruption du service. Cette transition automatique vous donne le temps de remplacer le module de contrôle en panne tandis que vos volumes et vos données restent accessibles.

<span id="page-23-2"></span>En outre, une configuration à deux modules de contrôle prend en charge une fonction appelée basculement vertical. Un port Ethernet sur le module de contrôle actif peut basculer sur le même port Ethernet du module de contrôle secondaire en cas de défaillance d'un chemin du réseau.

<span id="page-23-0"></span>Les deux ports Ethernet du module de contrôle peuvent basculer. [Figure](#page-23-0) 11 montre une configuration recommandée pour un basculement vertical.

#### **Figure 11: Configuration réseau recommandée pour la prise en charge du basculement vertical**

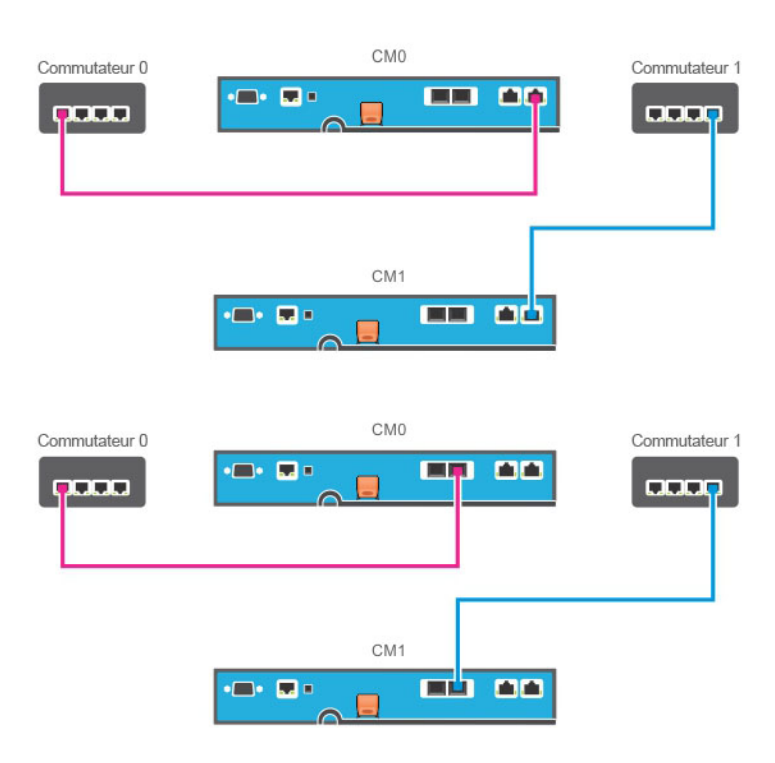

**Remarque :** Si un port réseau est disponible pour le basculement sur l'un ou l'autre des modules de contrôle mais qu'il n'est pas utilisé, ses voyants ne sont pas allumés.

**Remarque :** Le basculement vertical est transparent pour les applications.

#### <span id="page-24-1"></span>**Interprétation des voyants du module de contrôle**

<span id="page-24-2"></span>Les modules de contrôle comportent les voyants suivants :

- Les ports Ethernet et le port de gestion comportent chacun deux voyants indiquant l'état et l'activité du port. Voir le [Tableau](#page-24-0) 8.
- Au-dessus du loquet de dégagement se trouve une colonne de trois voyants indiquant l'état de l'ensemble du module de contrôle. Voir le [Tableau](#page-25-0) 9.

#### **Figure 12: Voyants du module de contrôle**

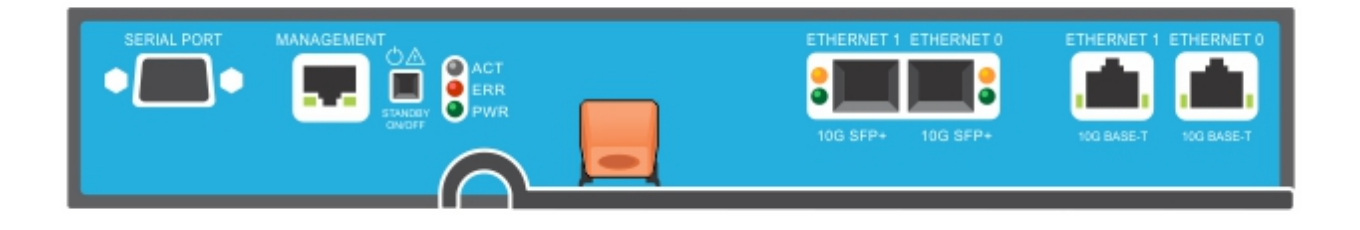

<span id="page-24-0"></span>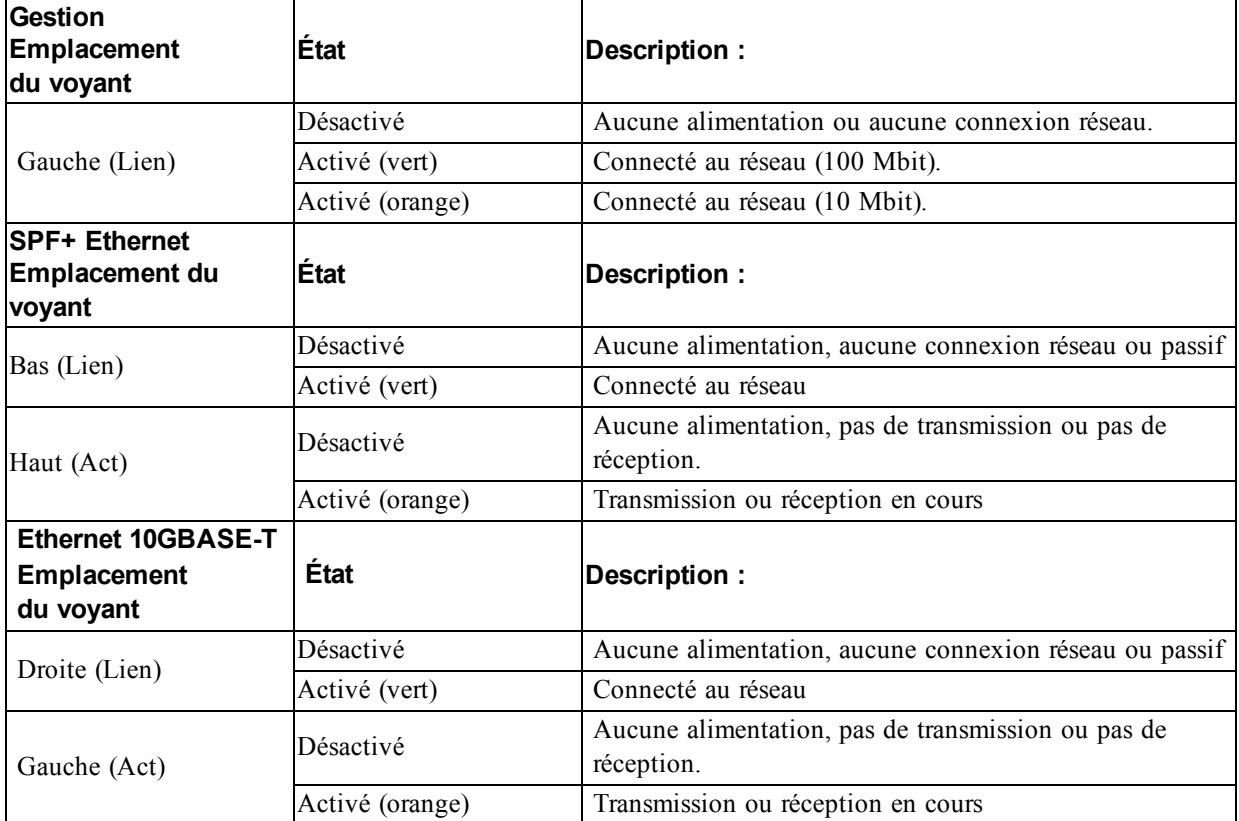

#### **Tableau 8: Description des voyants des ports Ethernet et de gestion**

<span id="page-25-0"></span>

| Nom du<br>voyant | Etat                  | Description:                                                                                                    |
|------------------|-----------------------|----------------------------------------------------------------------------------------------------|
|                  | Désactivé             | Aucune alimentation, le module de contrôle secondaire n'est pas<br>synchronisé avec le module de contrôle actif ou condition d'erreur |
| ACT              | Vert fixe             | Module de contrôle actif (traitant les entrées/sorties réseau)                                                                        |
|                  | Orange fixe           | Module de contrôle secondaire. La mémoire cache est synchronisée avec<br>le module de contrôle actif.                                 |
|                  | Désactivé             | Fonctionnement normal ou aucune alimentation                                                                                          |
| <b>ERR</b>       | Rouge fixe            | La matrice est en cours de démarrage, dans un état d'erreur, en mode<br>veille, ou de retour du mode veille.                          |
|                  | Rouge<br>clignotant   | La matrice entre en mode veille car vous avez appuyé sur le bouton de<br>secours Standby On/Off.                                      |
| <b>PWR</b>       | Désactivé             | Aucune alimentation                                                                                                    |
|                  | Allumé (vert<br>fixe) | Alimentation/OK                                                                                                    |

**Tableau 9: Description des voyants d'état du module de contrôle**

## **Identifier les échecs de module de contrôle**

<span id="page-25-2"></span>Les indicateurs suivants permettent d'identifier une panne de module de contrôle :

- Les voyants sur le module lui-même ; Voir *[Interprétation](#page-24-1) des voyants du module de contrôle à la page 19*.
- Messages sur la console, dans le journal d'événements ou dans le panneau Alarms (Alarmes) de l'interface GUI du Gestionnaire de groupes.
- Sortie des interfaces GUI et CLI du Gestionnaire de groupes. La fenêtre Contrôleurs membres ou le résultat de la commande member select show controllers indique que l'état du module de contrôle est not installed.

<span id="page-25-3"></span>Dans une vue à partir de l'arrière de la matrice, CM0 est à gauche et CM1 est à droite.

En cas de panne d'un module de contrôle, contactez le support PS Series pour obtenir un module de rechange.

## **À propos du comportement de basculement**

<span id="page-25-1"></span>Dans une matrice à deux modules de contrôle, un seul module de contrôle est actif (traitement des E/S réseau et exécution des fonctions de stockage) à la fois. Chaque module de contrôle stocke les données récemment utilisées.

Dans une configuration redondante, la mémoire cache du module de contrôle secondaire met en miroir les données stockées dans la mémoire cache du module de contrôle actif.

Le module de contrôle actif peut utiliser les interfaces réseau du module de contrôle secondaire en cas de basculement si un câble est connecté entre le port correspondant du module de contrôle secondaire et un commutateur réseau opérationnel.

**Remarque :** Les ports de gestion des modules de contrôle ne basculent pas en cas de panne d'un module de contrôle. Par conséquent, si vous utilisez un réseau de gestion dédié, assurez-vous que les ports de gestion des deux modules de contrôle sont connectés au réseau de gestion.

<span id="page-26-4"></span>Une matrice de stockage PS Series offre les types de protection contre les pannes réseau suivants :

- Basculement vertical. Dans une matrice à deux modules de contrôle, un port réseau du module de contrôle actif peut basculer sur le même port réseau de l'autre module de contrôle (secondaire) en cas de défaillance d'un chemin du réseau. Par exemple, si Ethernet 0 sur CM0 perd la connectivité, (le commutateur 0 tombe en panne), le cache Ethernet 0 sur CM1 est activé et utilisé. Pour en savoir plus, voir *[Configuration](#page-23-1) à deux modules de contrôle à la page 18*.
- Basculement du module de contrôle. Dans une matrice de stockage à deux modules de contrôle, si le module de contrôle actif tombe en panne, le module secondaire prend automatiquement le relais et devient le module actif.

Si un câble est connecté à un port réseau sur le module de contrôle qui vient de devenir actif, les E/S réseau peuvent basculer sur son intertace réseau. Selon les circonstances, les E/S réseau peuvent continuer à passer par le module de contrôle précédemment actif. (en d'autres termes, le module de contrôle qui devient actif peut utiliser sa propre interface réseau ou celle du module de contrôle précédemment actif).

Le basculement du module de contrôle se fait automatiquement, et si les initiateurs iSCSI se reconnectent à l'adresse IP du groupe, les E/S des applications peuvent continuer sans intervention de l'utilisateur.

## **Entretien du micrologiciel du module de contrôle**

<span id="page-26-0"></span>Un module de contrôle comprend une carte microSD qui exécute le micrologiciel de la matrice. Vous devez exécuter la dernière version du micrologiciel afin de bénéficier des nouvelles fonctionnalités et optimisations du produit.

<span id="page-26-3"></span>**Précaution :** Dans une matrice de stockage à deux modules de contrôle, les deux modules doivent exécuter la même version du micrologiciel ; sinon, un seul d'entre eux sera opérationnel. Vous devez mettre à jour le contrôleur doté de la version de micrologiciel la plus ancienne à la version du contrôleur actif avant de mettre à jour le membre à une version ultérieure.

Les membres du groupe doivent exécuter la même version du micrologiciel ; sinon, seules les fonctionnalités communes à toutes les versions seront disponibles dans le groupe. Pour en savoir plus sur les groupes à plusieurs micrologiciels, voir les *Notes de mise à jour* PS Series.

<span id="page-26-1"></span>Si vous ajoutez un second module de contrôle, mettez à jour un module de contrôle ou remplacez une carte microSD défectueuse, contactez votre fournisseur de support PS Series (en général, le support technique Dell EqualLogic). Indiquez à votre contact la version PS Series actuelle du micrologiciel de votre système. Si vous remplacez un module de contrôle défectueux, retirez la carte micro SD de ce module et installez-la dans le module de rechange. L'installation de la carte permet de s'assurer de toujours disposer du bon micrologiciel. Voir *[Remettre](#page-33-0) en place la carte MicroSD à la page 28*.

<span id="page-26-2"></span>Pour afficher la version du micrologiciel exécutée sur une matrice, consultez l'onglet Contrôleurs membres du groupe de l'interface GUI ou utilisez la commande CLI suivante :

member select show controllers

Si le micrologiciel d'une carte microSD ne correspond pas au micrologiciel exécuté sur une matrice de stockage, ne l'installez pas. Contactez plutôt le support technique de votre matrice.

## <span id="page-27-3"></span>**Consignes de manipulation des modules de contrôle**

Respectez ces exigences de manipulation de module de contrôle :

- **Ne retirez pas un module de contrôle actif.**
- **Protégez les modules de contrôle contre les décharges électrostatiques.** Portez toujours un bracelet antistatique pour manipuler un module de contrôle. Voir *[Protection](#page-11-1) du matériel à la page 6*.
- <span id="page-27-4"></span>• **Ne retirez pas un module de contrôle d'une matrice lorsque les modules de contrôle sont en cours de synchronisation.** Une fois la synchronisation terminée, un message de la console s'affiche. Le voyant ACT du module de contrôle secondaire devient orange.
- **Ne laissez aucun emplacement de module de contrôle vide.** Dans une matrice équipé d'un seul module de contrôle, installez toujours un cache dans l'emplacement du module de contrôle vide.
- **Entreposez correctement les modules de contrôle.** Conservez les modules de contrôle dans leur emballage d'origine ou dans une poche antistatique, ou placez-les sur une surface protégée contre les décharges électrostatiques.

## <span id="page-27-0"></span>**À propos du bouton de secours Standby On/Off**

<span id="page-27-2"></span><span id="page-27-1"></span>Le module de contrôle de Type 18 est doté d'un petit bouton encastré libellé STANDBY ON/OFF (VEILLE - MARCHE/ARRÊT) situé en regard du port de gestion (voir la [Figure](#page-27-1) 13). Ce bouton est creux pour éviter toute activation accidentelle.

#### **Figure 13: Emplacement du bouton de secours**

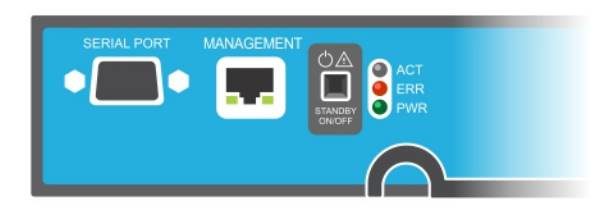

#### **Activer la fonction Veille**

Pour utiliser le bouton de secours, un administrateur du groupe doit activer la fonctionnalité dans l'interface GUI ou CLI du Gestionnaire de groupes.

L'activation de l'utilisation du bouton s'applique à l'échelle du groupe : cela vous permet d'appuyer sur le bouton pour arrêter tout membre (matrice) doté du bouton de veille (modèles de matrice PS4100, PS4110, PS6100, PS6110, PS6210 et PS6610). Il n'est pas nécessaire d'activer l'utilisation du bouton sur chaque membre.

**Remarque :** Seul un utilisateur ayant des privilèges d'administrateur de groupe peut activer cette fonctionnalité de secours sur le groupe. Cependant, n'importe qui peut appuyer sur le bouton, et le groupe ne peut pas déterminer qui a mis la matrice en mode on/off de secours. Les administrateurs de groupes doivent donc tenir compte des problèmes de sécurité de leur environnement avant d'activer cette fonctionnalité.

## **À propos du bouton Standby On/Off (Veille - Marche/Arrêt)**

Une fois la fonctionnalité activée pour l'ensemble du groupe, vous pouvez utiliser le bouton Standby On/Off (Mise en veille Marche/Arrêt) de l'un ou l'autre module de contrôle de n'importe quel membre applicable pour arrêter la matrice rapidement sans avoir à utiliser l'interface GUI ou CLI du Gestionnaire de groupes.

- Pour faire passer le membre en état de veille, appuyez sur le bouton Standby On/Off et maintenezle enfoncé pendant au moins deux (2) secondes.
- Pour éteindre entièrement la matrice, éteignez les interrupteurs des unités d'alimentation.
- Pour rallumer le membre, maintenez le bouton Standby On/Off enfoncé (et assurez-vous que les interrupteurs des modules d'alimentation sont rallumés).

#### **Éléments importants à prendre en considération**

Utilisez le bouton Standby On/Off uniquement lorsque vous devez arrêter rapidement un membre, dans des situations où vous n'avez pas accès à l'interface GUI ou CLI du Gestionnaire de groupes. Par exemple, vous découvrez un problème dans votre environnement de laboratoire, tel qu'une température élevée ou une fuite d'eau, qui pourrait endommager la matrice.

**Précaution :** En mode veille, tous les volumes utilisant de l'espace sur ce membre ou reliés à ce membre deviennent indisponibles. Toutes les opérations sur le membre sont suspendues, aucune activité d'E/S ne se produit en direction ou en provenance du membre, et le micrologiciel du membre n'est pas exécuté.

**Précaution :** Lorsque vous remplacez un module de contrôle en échec, ne mettez pas la matrice hors tension avec le bouton Standby On/Off ou autre méthode. Si le membre est hors tension, la matrice repasse automatiquement en mode de plein fonctionnement lorsqu'un module de contrôle est inséré.

L'utilisation du bouton Standby On/Off sur un membre n'affecte pas les autres membres du groupe, à l'exception du membre principal du groupe. Lorsque le membre principal du groupe est en mode veille, il faut quelques minutes pour qu'un autre membre prenne la tête du groupe. Vous devez appuyer sur le bouton de veille sur chaque membre pour rétablir la puissance du membre qui est en mode veille. Les membres du groupe qui ne sont pas dotés du bouton de veille restent en ligne ; pour les arrêter, vous devez utiliser l'interface GUI ou CLI.

## <span id="page-28-0"></span>**Remplacer un module de contrôle**

<span id="page-28-1"></span>En cas de panne d'un module de contrôle, retirez-le et remplacez-le par un module opérationnel, tel que décrit dans cette section.

L'échange de batterie depuis l'ancien module de contrôle vers le nouveau est nécessaire avant l'insertion du module de contrôle de remplacement.

Vous devrez aussi retirer temporairement un module de contrôle lorsque vous souhaitez remplacer la carte microSD. Pour en savoir plus sur le [remplacement](#page-33-0) de la carte MicroSD, voir *Remettre en place la carte MicroSD à la page 28*.

Vous pouvez retirer partiellement ou entièrement un module de contrôle sans arrêter la matrice, si le module restant comporte au moins une interface réseau connectée et opérationnelle. Les procédures permettant de procéder à ce type de remplacement de module de contrôle sont décrites dans *Procédures de [remplacement](#page-29-0) de module de contrôle à la page 24*.

Lorsque vous retirez un module de contrôle, portez un bracelet antistatique, tel que décrit dans *[Protection](#page-11-1) du matériel à la page 6*, et veillez à le poser sur une surface protégée contre les décharges antistatiques.

#### <span id="page-29-0"></span>**Procédures de remplacement de module de contrôle**

Cette section décrit les procédures de retrait et de remplacement d'un ou des deux modules dans votre matrice PS Series. Les scénarios de remplacement suivants sont couverts :

- Remplacement du module de contrôle secondaire dans une matrice
- Remplacement du module de contrôle actif dans une matrice
- <span id="page-29-1"></span>• Remplacement des deux modules de contrôle dans une matrice

#### **Remplacement du module de contrôle secondaire**

Si la matrice est entièrement allumée et opérationnelle, utilisez la procédure suivante pour remplacer le module de contrôle secondaire dans la matrice :

- 1. Retirez le module de contrôle de la [matrice,](#page-30-0) comme décrit dans *Retirer un module de contrôle à la page 25*.
- 2. Retirez la carte SD dumodule de contrôle, comme décrit dans *[Retirerlacarte](#page-33-1) MicroSD àlapage 28*.
- 3. Installez la carte SD dans le module de contrôle de [remplacement,](#page-34-0) comme décrit dans *Insérer la carte microSD à la page 29*.
- 4. Retirez et échangez la batterie du module de contrôle existant par le module de contrôle de remplacement, comme illustré dans *[Remplacement](#page-35-0) de la batterie à la page 30*.
- 5. Insérez le module de contrôle de [remplacement](#page-31-0) dans la matrice, comme décrit dans *Installer un module de contrôle à la page 26*.

#### **Remplacement du module de contrôle actif**

Procédez comme suit pour remplacer le module de contrôle secondaire dans la matrice :

- 1. Arrêtez le système avec un arrêt complet, comme décrit dans *Arrêt et [redémarrage](#page-12-0) d'une matrice à la page 7*.
- 2. Remplacez le module de contrôle, comme décrit dans *[Remplacement](#page-29-1) du module de contrôle secondaire à la page 24*.
- 3. Retirez et échangez la batterie du module de contrôle existant par le module de contrôle de remplacement, comme illustré dans *[Remplacement](#page-35-0) de la batterie à la page 30*.
- 4. Utilisez la commande restart pour transformer le module de contrôle actif en module secondaire.
- 5. Installez ensuite la carte dans le module de contrôle de remplacement.
- 6. Remplacez le module de contrôle qui est maintenant secondaire (était actif avant le redémarrage), comme décrit dans *[Remplacement](#page-29-1) du module de contrôle secondaire à la page 24*.

#### **Remplacer les deux modules de contrôle**

Procédez comme suit pour remplacer les deux modules de contrôle de la matrice :

- 1. Remplacez d'abord le module de contrôle secondaire, comme décrit dans *[Remplacement](#page-29-1) du module de contrôle secondaire à la page 24*.
- 2. Retirez et échangez la batterie du module de contrôle existant par le module de contrôle de remplacement, comme illustré dans *[Remplacement](#page-35-0) de la batterie à la page 30*.
- 3. Utilisez la commande restart pour transformer le module de contrôle actif en module secondaire.

4. Remplacez le module de contrôle qui est maintenant secondaire (était actif avant le redémarrage), comme décrit dans *[Remplacement](#page-29-1) du module de contrôle secondaire à la page 24*.

## <span id="page-30-0"></span>**Retirer un module de contrôle**

Avant de retirer un module de contrôle :

- Lisez les informations figurant au début de la section *[Remplacer](#page-28-0) un module de contrôle à la page 23*.
- Portez un bracelet antistatique. Voir *[Protection](#page-11-1) du matériel à la page 6*.
- Débranchez les câbles série ou de réseau connectés au module de contrôle. Si l'autre module de contrôle est équipé de connecteurs d'interface ouverts, refixez les câbles réseau à l'autre module de contrôle pour fournir un accès aux données sans interruption.

**Précaution :** Ne retirez pas un module de contrôle actif.

Pour retirer un module de contrôle :

- 1. Appuyez sur le bouton de dégagement orange (légende 2 de la [Figure](#page-30-1) 14).
- <span id="page-30-1"></span>2. Tout en maintenant enfoncé le bouton orange, faites pivoter le loquet de dégagement noir vers vous. Le basculement du loquet amorce l'éjection du module de contrôle de la matrice (légende 1). Retirez le module de contrôle.

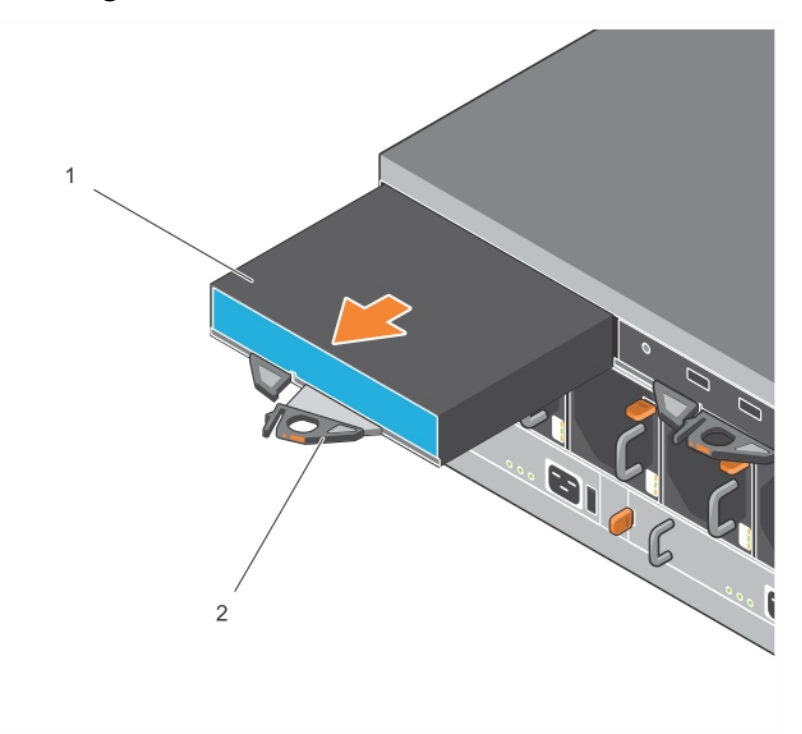

#### **Figure 14: Retrait d'un module de contrôle**

- 3. Placez le module de contrôle sur une surface plane où il sera protégé contre toute décharge électrostatique. Afin d'éviter tout dommage, ne placez rien sur le module de contrôle.
- 4. Si vous remplacez un module de contrôle défectueux, retirez la carte micro SD de ce module et installez-la dans le module de rechange. L'utilisation de la carte du module de contrôle en panne permet de s'assurer que le nouveau module de contrôle exécute le bon micrologiciel et une bonne configuration de matrice. Voir *[Remettre](#page-33-0) en place la carte MicroSD à la page 28*.

Remettez le module de contrôle en panne dans l'emballage dans lequel le module de rechange vous a été livré. Contactez votre prestataire de services PS Series pour obtenir des informations sur le retour de matériel.

## <span id="page-31-0"></span>**Installer un module de contrôle**

Vous pouvez installer un module de contrôle sans mettre la matrice hors tension.

**Précaution :** Remplacez les modules de contrôle par des modules du même type. Ne mélangez jamais différents types de modules dans une matrice.

Les modules de contrôle sont installés horizontalement dans la matrice, les ports Ethernet se trouvant à gauche et le port série à droite.

#### **Figure 15: Orientation correcte du module de contrôle**

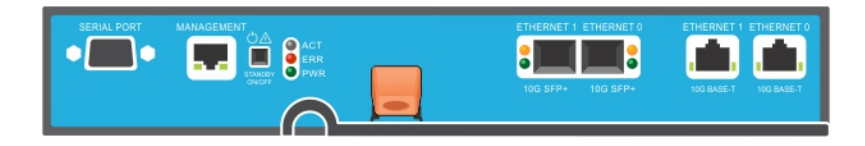

- 1. Portez un bracelet [antistatique](#page-11-1) ou un dispositif de protection similaire. Voir *Protection du matériel à la page 6*.
- 2. Tirez la patte de dégagement orange vers le haut (légende 2 de la [Figure](#page-32-0) 16) et faites pivoter le levier vers l'extérieur.
- 3. Glissez le module de contrôle (légende 1 de la [Figure](#page-32-0) 16) dans le châssis jusqu'à ce qu'il soit horizontal par rapport au contrôleur installé. Le levier devrait pivoter en douceur jusqu'à atteindre la position de verrouillage.

<span id="page-32-0"></span>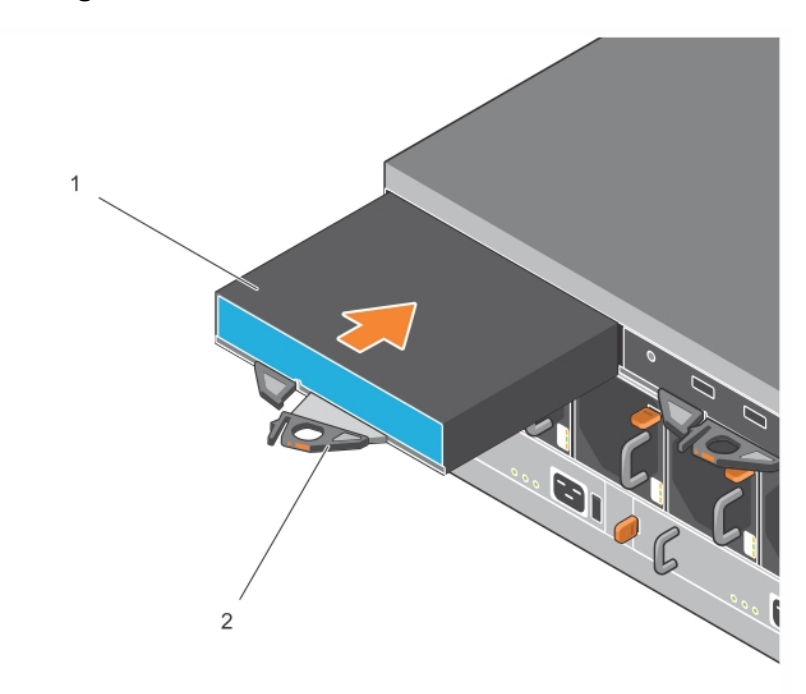

**Figure 16: Installation d'un module de contrôle**

- 4. Tournez le levier vers l'intérieur : le module de contrôle est entièrement poussé dans le logement. Le loquet du levier s'enclenche.
- 5. Branchez tous les câbles (réseau et port série).
- <span id="page-32-2"></span>6. Si la matrice a été mise hors tension, mettez-la sous tension.
- 7. Assurez-vous que le module de contrôle est opérationnel. Voir *[Interprétation](#page-24-1) des voyants du module de contrôle à la page 19*.

<span id="page-32-1"></span>Le module de contrôle Type 18 contient un assemblage de batteries intégral utilisé dans la fonction cache vers flash du module de contrôle. Si l'interface GUI ou CLI du Gestionnaire de groupes indique une panne de batterie, la batterie doit être remplacée.

Si deux modules de contrôle sont installés dans la matrice, mais qu'un seul est affiché dans l'interface GUI (ou CLI), assurez-vous que vous avez attendu suffisamment de temps (cinq minutes au minimum) pour que les deux modules de contrôle démarrent et se synchronisent. Une fois la synchronisation terminée, un message apparaît sur la console de série (si elle est connectée) et le voyant ACT du module secondaire est allumé en orange.

Si l'interface GUI (ou CLI) indique toujours un seul module de contrôle après qu'un temps approprié se soit écoulé, cela peut signifier que le contrôleur n'est pas correctement installé. Essayez de retirer le module en faisant pivoter le levier noir et réinsérez le module dans le châssis de la matrice. Assurez-vous que la face du contrôleur est au même niveau que le contrôleur déjà installé dans la matrice.

<span id="page-32-3"></span>Une fois le module de contrôle réinstallé, si les deux modules de contrôle n'apparaissent toujours pas dans l'interface GUI (ou CLI), contactez votre fournisseur d'assistance.

**Précaution :** Une fois qu'un module de stockage est installé dans une matrice, ne le redémarrez/réinstallez pas et ne mettez pas à jour le micrologiciel de la matrice tant que le module de contrôle n'a pas fini de synchroniser son micrologiciel interne avec le module de contrôle principal. Cette opération se déroule en arrière-plan et peut prendre jusqu'à 45 minutes, selon le type de module de contrôle. Pour vérifier que la synchronisation est terminée, vous pouvez rechercher des messages de confirmation dans la visionneuse d'événements de l'interface GUI ou à l'aide de la commande CLI show recent events. Si vous interrompez le processus de synchronisation, le micrologiciel interne du module de contrôle peut devenir corrompu et le module de contrôle ne fonctionnera plus correctement.

## <span id="page-33-0"></span>**Remettre en place la carte MicroSD**

Chaque module de contrôle comprend une carte microSD contenant le micrologiciel PS Series.

Si un module de contrôle échoue, retirez la carte microSD du module de contrôle en panne et installez-la dans le module de contrôle de rechange. L'utilisation de la carte du module de contrôle en panne permet de s'assurer que le nouveau module de contrôle exécute les mêmes micrologiciel et configuration que l'autre module de contrôle de la matrice.

Avant de commencer la procédure de remplacement d'une carte microSD :

- Voir *[Remplacer](#page-28-0) un module de contrôle à la page 23* pour en savoir plus sur le retrait et le remplacement d'un module de contrôle.
- Portez un bracelet électrostatique, comme décrit dans *[Protection](#page-11-1) du matériel à la page 6*.

#### **Procédure de remplacement de la carte MicroSD**

Procédez comme suit pour remplacer la carte MicroSD dans votre module de contrôle :

- 1. Retirez le module de contrôle de la [matrice,](#page-30-0) comme décrit dans *Retirer un module de contrôle à la page 25*.
- 2. Retirez la carte SD du module de contrôle, comme décrit dans *Retirer la carte [MicroSD](#page-33-1) à la page 28*.
- 3. Installez la carte SD de [remplacement](#page-34-0) dans le module de contrôle, comme décrit dans *Insérer la carte microSD à la page 29*.
- 4. Insérez le module de contrôle dans la matrice, comme décrit dans la section *[Installer](#page-31-0) un module de contrôle à la page 26*.

## <span id="page-33-1"></span>**Retirer la carte MicroSD**

La légende 1 de la [Figure](#page-34-1) 17 montre l'emplacement de la carte microSD.

**Précaution :** Pour réduire le risque de perte ou d'endommagement de la carte microSD, ne la retirez pas tant que vous n'êtes pas prêt à l'installer dans le module de contrôle de remplacement.

- 1. Appuyez fermement sur la carte dans son logement pour déclencher le mécanisme à ressort (voir la [Figure](#page-34-1) 17). La carte microSD est partiellement éjectée de son logement.
- 2. Tirez délicatement sur la carte et sortez-la de son logement sans la plier.
- 3. Placez la carte microSD sur une surface plane où elle sera protégée contre toute décharge électrostatique.

<span id="page-34-1"></span>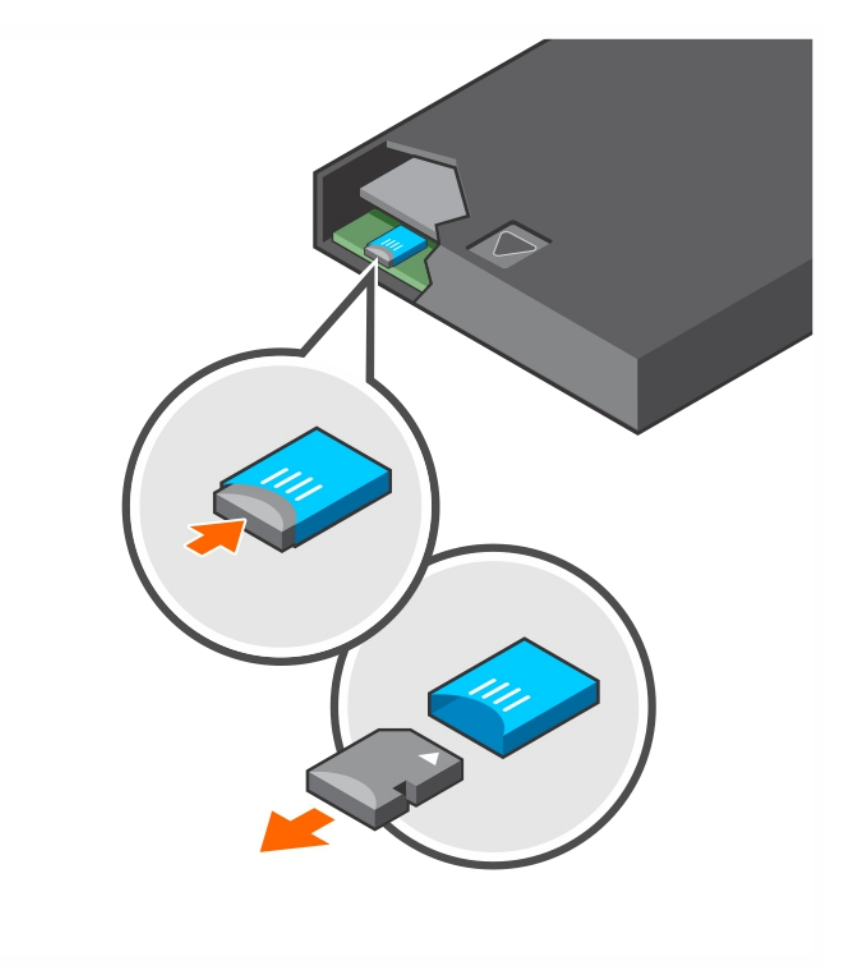

#### **Figure 17: Éjection de la carte MicroSD**

#### <span id="page-34-0"></span>**Insérer la carte microSD**

- 1. Alignez la carte microSD de rechange de sorte à ce que la flèche qui figure sur la carte pointe vers le boîtier ([Figure](#page-35-1) 18). Lorsqu'elle est positionnée correctement, les contacts dorés sont orientés vers le bas et vers l'intérieur en direction du boîtier.
- 2. Pour installer la carte dans son logement, appuyez fermement dessus jusqu'à ce qu'elle s'enclenche. Vérifiez que la carte est bien en place en appuyant pour activer le mécanisme d'éjection de la carte SD. Ensuite, réinsérez la carte SD et assurez-vous qu'elle est bien en place en tirant doucement dessus.

<span id="page-35-1"></span>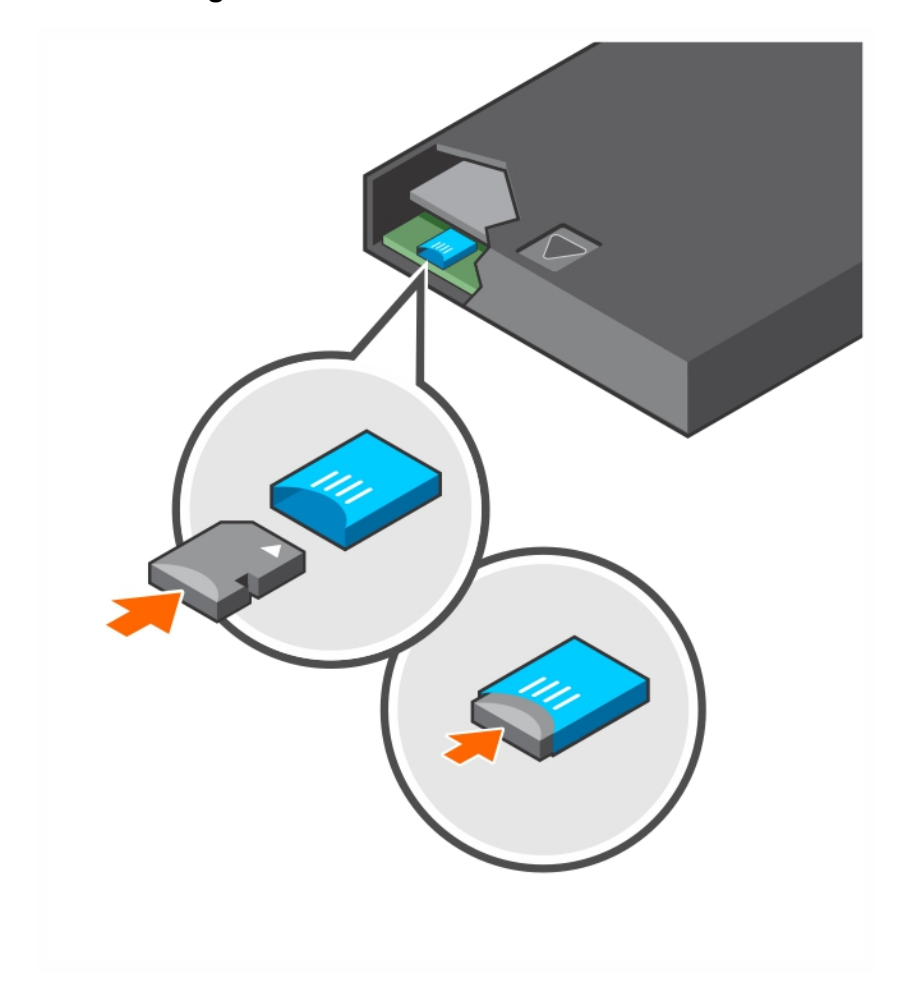

**Figure 18: Insertion de la carte MicroSD**

- 3. Installez le module de contrôle dans la matrice. Voir *[Installer](#page-31-0) un module de contrôle à la page 26*.
- 4. Vérifiez que le module de contrôle est opérationnel. Voir *[Interprétation](#page-24-1) des voyants du module de contrôle à la page 19*.

## <span id="page-35-0"></span>**Remplacement de la batterie**

<span id="page-35-2"></span>Cette section décrit les étapes à suivre pour remplacer la batterie dans un module de contrôle de la matrice PS Series.

**Remarque :** La plupart des réparations ne peuvent être effectuées que par un technicien de maintenance agréé. Vous ne devez effectuer des opérations de résolution des problèmes et des réparations simples que comme vous y autorise la documentation de votre produit ou sous les directives de l'équipe de support en ligne ou par téléphone. Les dommages causés par des interventions de maintenance non autorisées par Dell ne sont pas couverts par votre garantie. Lisez et respectez les consignes de sécurité fournies avec le système.

#### **Consignes de manipulation des modules de contrôle**

Respectez ces exigences de manipulation de module de contrôle :

- Ne retirez pas un module de contrôle actif.
- Protégez les modules de contrôle contre les décharges électrostatiques. Portez toujours un bracelet antistatique pour manipuler un module de contrôle.
- En cas de remplacement du module de contrôle uniquement (pour des raisons *autres* que la panne de batterie suspectée), retirez la batterie et conservez-la pour l'utiliser dans le module de contrôle de remplacement.

#### <span id="page-36-1"></span><span id="page-36-0"></span>**Conditions de transport**

Avant de déplacer un module de contrôle installé précédemment dans un emplacement différent, vous devez décharger la batterie à un niveau de charge faible, désignée comme *mode d'expédition*. Placez la batterie en mode d'expédition minimise la perte de charge lorsque le module de transport est en stockage ou lors de son transport. Les batteries sont automatiquement placés en mode d'expédition à chaque fois que la matrice est arrêtée.

**Remarque :** Si vous devez renvoyer une unité de batterie à Dell, assurez-vous que l'emballage porte la mention « lithium-ion ». Les batteries peuvent être expédiées par voie aérienne ou par transport routier.

#### **Avant de commencer**

1. Assurez-vous que le module de contrôle sur lequel vous allez remplacer la batterie est en mode secondaire. S'il est actif, basculez le module de contrôle de sorte qu'il devienne le module secondaire.

Pour rendre le module de contrôle secondaire :

- a. Cliquez sur Groupe.
- b. Développez Membres et sélectionnez le nom du membre.
- c. Cliquez sur l'onglet Contrôleurs pour afficher l'état du module de contrôle.
- d. Cliquez sur l'onglet Maintenance, puis cliquez sur Redémarrer.
- 2. Le cas échéant, placez une étiquette sur les câbles réseau du module de contrôle secondaire afin de pouvoir les réinstaller correctement par la suite.

#### **Retirez la batterie.**

- 1. Débranchez les câbles réseau du module de contrôle secondaire.
- 2. Retirez le module de contrôle secondaire et placez-le sur une surface de travail antistatique avec le couvercle de la batterie vers le haut.
- 3. Le couvercle de la batterie, qui renferme la batterie et les composants électronique connexes, est maintenu en place par une seule vis. Cette vis n'est pas imperdable. Dévissez la vis à l'aide d'un tournevis cruciforme #2 ([Figure](#page-37-0) 19), retirez la vis du trou, puis mettez-la de côté pour éviter qu'elle ne tombe dans le module de contrôle.

<span id="page-37-0"></span>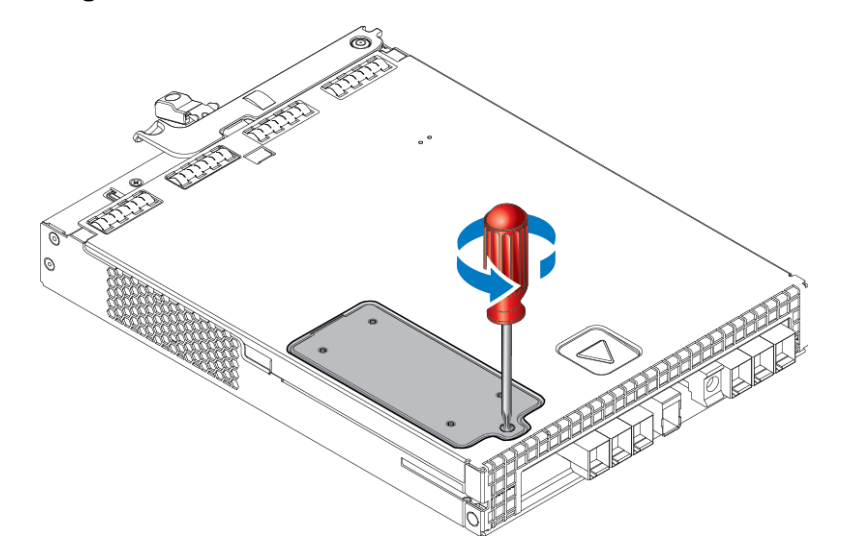

#### **Figure 19: Retrait de la vis du couvercle de la batterie**

**Remarque :** Si la vis tombe dans le module de contrôle, vous devrez peut-être le retourner à Dell pour entretien.

<span id="page-37-1"></span>4. En utilisant la languette de vis comme poignée, basculez le couvercle de la batterie vers le haut et vers la gauche et posez-le à l'envers sur le module de contrôle ([Figure](#page-37-1) 20). Le couvercle de la batterie sera plus lourd que prévu parce que la batterie est fixée au couvercle.

#### **Figure 20: Retrait du couvercle de la batterie**

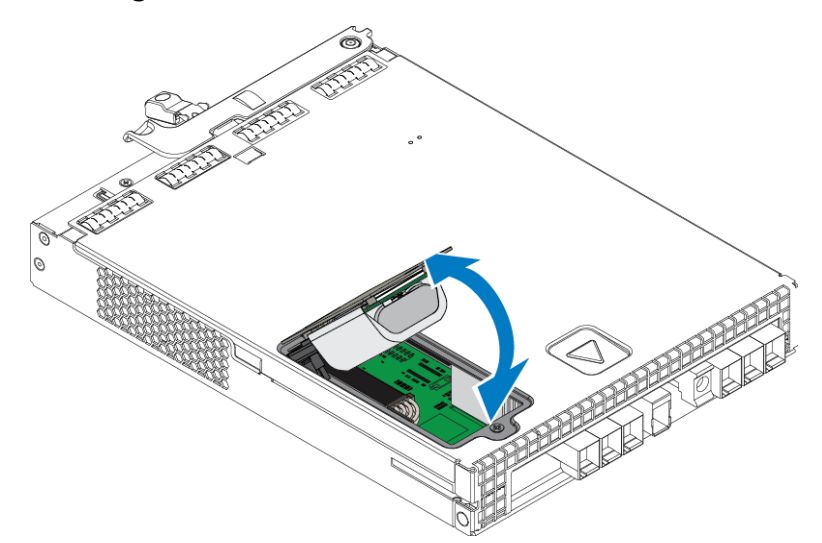

5. Le connecteur qui se connecte à la batterie est maintenu en place par un clip de retenue, qui doit être enfoncé pour retirer le connecteur ([Figure](#page-38-0) 21). Saisissez l'extérieur du connecteur, tout en enfonçant simultanément le clip de retenue, et faites bouger doucement le connecteur d'un côté à l'autre tout en tirant vers l'extérieur pour le retirer. Mettez l'ancienne batterie de côté.

<span id="page-38-0"></span>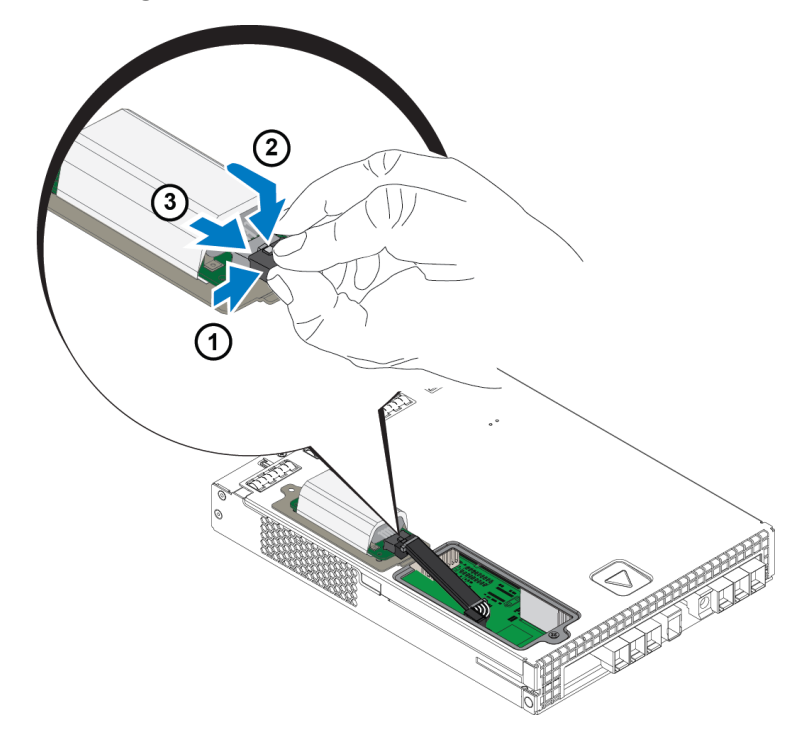

#### **Figure 21: Débranchement de la batterie**

#### **Insérez la nouvelle batterie**

- 1. Fixez la nouvelle batterie au connecteur, et poussez doucement le connecteur jusqu'à ce qu'il soit en place. Vous n'avez pas besoin d'appuyer sur le clip de retenue pour insérer le connecteur. Lorsque le connecteur est bien en place, vous devriez entendre le clip de retenue s'enclencher.
- 2. Placez la nouvelle batterie dans le châssis en inversant la procédure de l'étape 5 pour le retrait de la batterie.

**Remarque :** Il se peut que vous deviez repositionner légèrement le câble à l'intérieur du module de contrôle afin de le dégager du chemin et assurer un remontage facile. Assurez-vous que le câble n'est pas coincé entre le couvercle de la batterie et le châssis du module de contrôle.

- 3. Remettez la vis et serrez doucement.
- 4. Réinsérer le module de contrôle et rebranchez les câbles.

#### **Renvoyez ou jetez l'ancienne batterie**

La manière de se débarrasser des batteries rechargeables varie selon les pays. Veillez à vous débarrasser de votre ancienne batterie d'une manière conforme à la réglementation de votre pays. Sinon, vous pouvez renvoyer l'ancienne batterie à Dell pour une mise au rebut appropriée. Voir *[Conditions](#page-36-0) de transport à la page 31*.

# <span id="page-40-0"></span>**4 Maintenir les unités d'alimentation**

<span id="page-40-3"></span>La matrice prend en charge deux unités d'alimentation remplaçables à chaud.

La matrice peut fonctionner avec une unité d'alimentation de façon temporaire, mais les deux unités d'alimentation doivent maintenir la fiabilité à long terme de la matrice.

# <span id="page-40-1"></span>**À propos des modules d'alimentation**

Une matrice PS Series est alimentée par deux unités d'alimentation (PSU). La matrice peut s'exécuter sur une PSU tandis que l'autre est en état d'échec.

Chaque unité est dotée d'une alimentation de 2800W nécessitant une source d'alimentation CA de ligne haute de 220 à 240 VCA.

# <span id="page-40-2"></span>**Identifier les défaillances du module d'alimentation**

Vous pouvez identifier une défaillance du module d'alimentation et de refroidissement grâce à une ou plusieurs des méthodes suivantes :

- **Voyants** sur les modules d'alimentation et de refroidissement. Voir *Voyants et [caractéristiques](#page-10-2) du panneau arrière à la page 5* pour en savoir plus.
- **Messages** sur la console, dans le journal d'événements ou dans le panneau Alarms (Alarmes) de l'interface GUI du Gestionnaire de groupes.
- **Sortie des interfaces GUI et CLI du Gestionnaire de groupes.** L'onglet Boîtier de membre de groupe de l'interface GUI ou la commande CLI member select *member\_name* show enclosure indique une défaillance du module d'alimentation et de refroidissement.

**Remarque :** En regardant la matrice depuis l'arrière, le bloc d'alimentation 0 est à gauche, et le bloc d'alimentation 1 est à droite.

## **Voyants et commandes de l'unité d'alimentation**

Les unités d'alimentation sont dotées de voyants qui indiquent leur état.

#### **Bloc d'alimentation secteur**

[Figure](#page-41-0) 22 illustre les caractéristiques de l'unité d'alimentation. [Tableau](#page-41-1) 10 décrit ces voyants.

<span id="page-41-0"></span>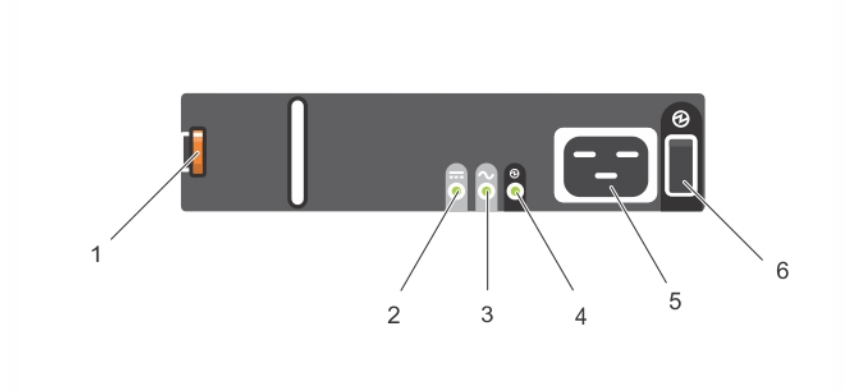

**Figure 22: Voyants de l'unité d'alimentation 2800W**

<span id="page-41-1"></span>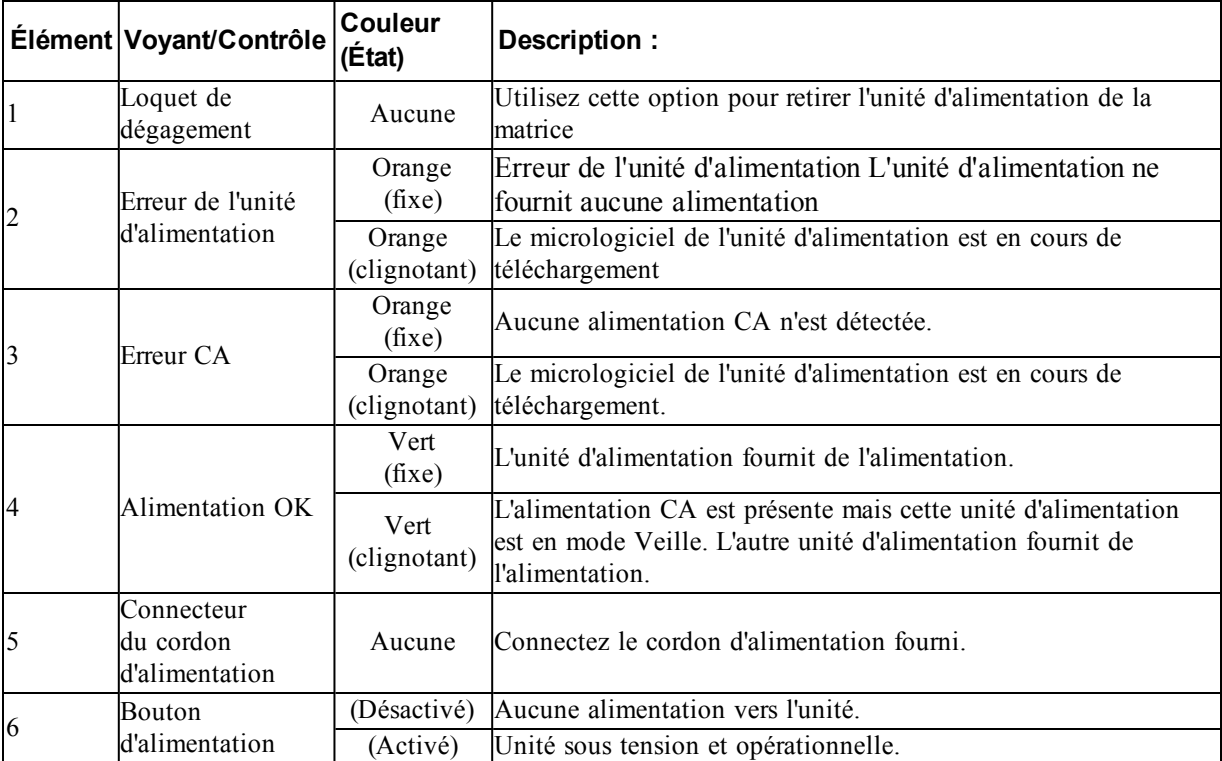

#### **Tableau 10: Caractéristiques de l'unité d'alimentation**

## <span id="page-41-2"></span>**Retrait d'un bloc d'alimentation**

<span id="page-41-3"></span>Bien qu'une matrice puisse fonctionner avec une seule unité d'alimentation opérationnelle, vous devez remplacer l'unité en échec dès que possible. Pour maintenir une ventilation adéquate, retirez l'unité d'alimentation en échec uniquement lorsque vous êtes prêt à la remplacer.

#### **Retrait d'un module d'alimentation**

Portez un bracelet antistatique lors de manipulations d'un module d'alimentation et de refroidissement. Voir *[Protection](#page-11-1) du matériel à la page 6*.

Retrait d'une unité d'alimentation :

- 1. Mettez hors tension le bouton d'alimentation de l'unité d'alimentation.
- 2. Dégagez la bande velcro qui se trouve autour du câble d'alimentation.
- 3. Retirez le câble d'alimentation.
- 4. Avec la main droite, maintenez la poignée et poussez le loquet de dégagement orange vers la droite avec le pouce (légende 1 de la [Figure](#page-42-0) 23).
- 5. Retirez le module de son emplacement, tel qu'illustré dans la [Figure](#page-42-0) 23.

<span id="page-42-0"></span>**Précaution :** L'unité d'alimentation est lourde. Tenez-le avec vos deux mains.

#### **Figure 23: Retrait d'une unité d'alimentation**

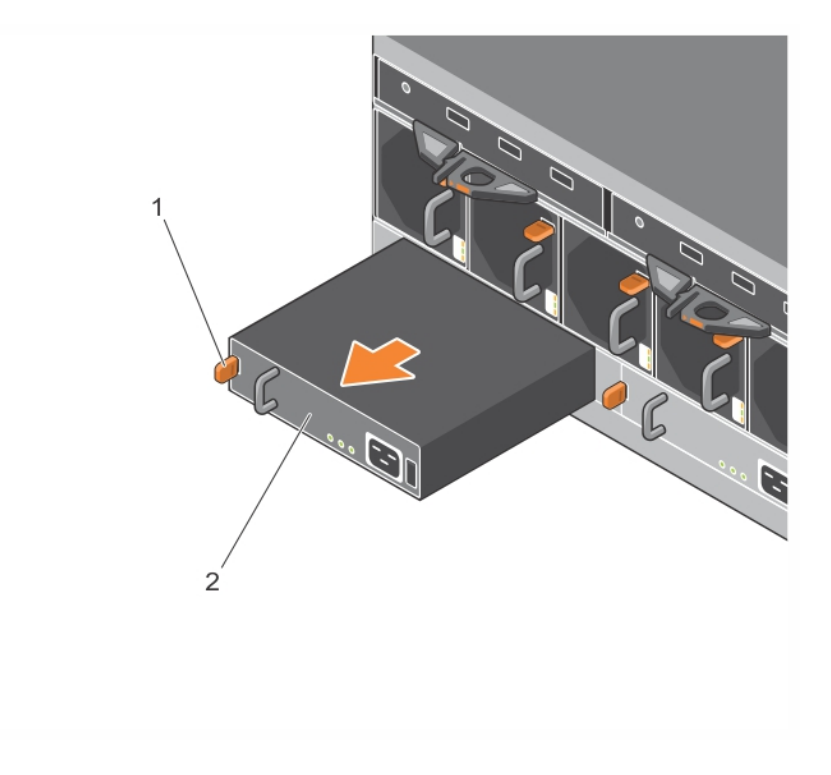

#### <span id="page-42-1"></span>**Installer une unité d'alimentation**

Pour installer une unité d'alimentation :

- 1. Maintenez l'unité d'alimentation de façon à ce que le loquet de dégagement orange se trouve sur la partie supérieure gauche (légende 1 de la [Figure](#page-43-0) 24).
- 2. Faites glisser l'unité d'alimentation dans le châssis jusqu'à ce qu'elle soit entièrement en place et que le loquet de dégagement s'enclenche, tel qu'illustré dans la [Figure](#page-43-0) 24.

<span id="page-43-0"></span>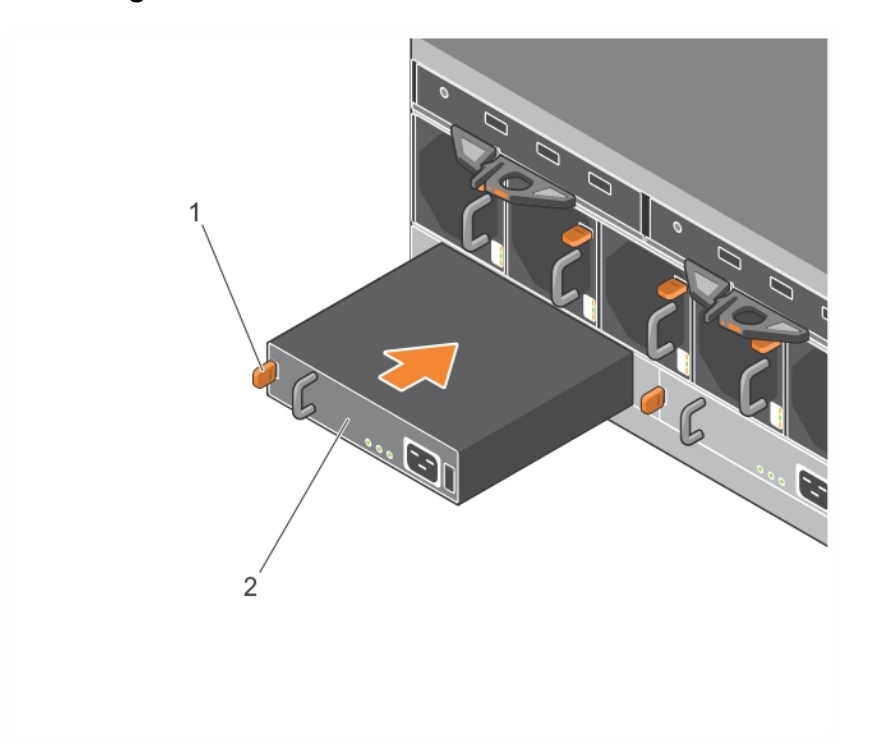

#### **Figure 24: Insertion d'une unité d'alimentation**

- 3. Assurez-vous que l'interrupteur d'alimentation se trouve sur la position OFF (DÉSACTIVÉ).
- 4. Connectez le câble d'alimentation au module d'alimentation et de refroidissement et branchez-le à une prise secteur.

**Remarque :** Le voyant d'alimentation AC s'allume lorsque le câble d'alimentation est branché, même si les interrupteurs du bloc d'alimentation sont en position OFF.

- 5. Fixez le câble d'alimentation à l'aide de la fermeture auto-agrippante, tel qu'illustré à la [Figure](#page-44-0) 25.
- 6. Allumez le bouton d'alimentation sur l'unité d'alimentation.

<span id="page-44-0"></span>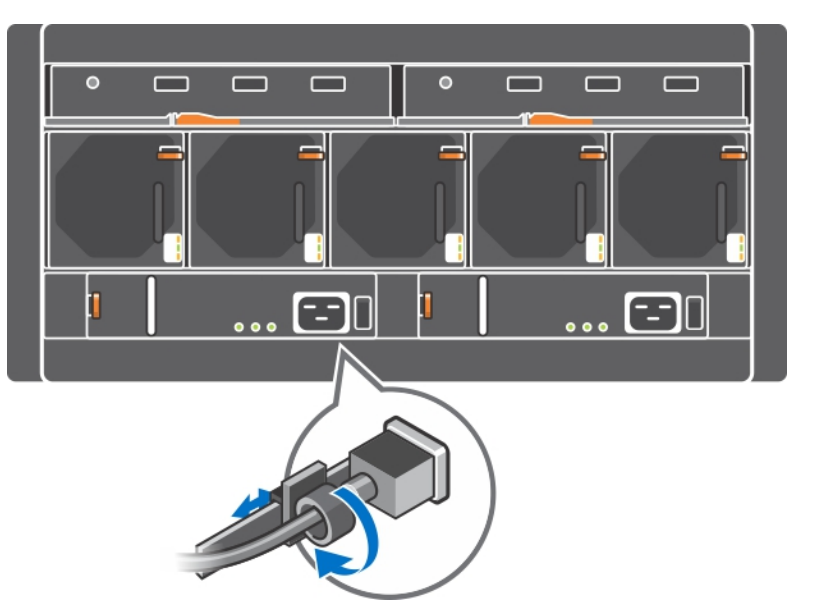

**Figure 25: Fixation des câbles d'alimentation**

# <span id="page-46-0"></span>**5 Maintenir les modules de ventilation**

<span id="page-46-3"></span>La matrice PS6610 contient cinq modules de ventilation.

La matrice peut fonctionner alors qu'un module de ventilation est en panne ; cependant, les cinq modules de refroidissement sont requis pour maintenir le refroidissement et la fiabilité à long terme de la matrice.

## <span id="page-46-2"></span>**Retirer un module de ventilation de refroidissement**

Bien qu'une matrice puisse fonctionner avec uniquement quatre modules de ventilation opérationnels, vous devez remplacer l'unité de ventilation en échec dès que possible. Pour maintenir une ventilation adéquate, ne retirez l'unité de ventilation défectueuse que lorsque vous êtes prêt à la remplacer.

**Précaution :** La procédure de remplacement de module de ventilation (retrait et installation) doit être réalisée en moins de 2 minutes pour garantir un refroidissement correct de la matrice.

#### **Comment retirer un module de ventilation**

Portez un bracelet antistatique lors de la manipulation d'un module de refroidissement. Voir *[Protection](#page-11-1) du matériel à la page 6*.

Pour retirer un module de refroidissement :

- 1. Depuis l'arrière de l'unité, tenez la poignée ressortant du ventilateur et abaissez le loquet de dégagement orange vers la droite (légende 2 de la [Figure](#page-46-1) 26) avec le pouce.
- <span id="page-46-1"></span>2. Retirez le module du logement, tel qu'indiqué dans la [Figure](#page-46-1) 26, jusqu'à ce qu'il soit en dehors du châssis.

# BIS

#### **Figure 26: Retrait d'un module de ventilation**

## **Installer un module de ventilation**

**Précaution :** Ne laissez pas la matrice fonctionner pendant plus de deux minutes sans module de ventilation en place, afin de maintenir un refroidissement approprié de la matrice.

#### **Comment installer un module de ventilation**

Portez un bracelet antistatique lors de la manipulation d'un module de [refroidissement.](#page-11-1) Voir *Protection du matériel à la page 6*.

Pour insérer un module de ventilation :

- 1. Tenez le module de ventilation de façon à ce que la languette orange soit située dans la partie supérieure droite (légende 2 de la [Figure](#page-47-0) 27).
- <span id="page-47-0"></span>2. Faites glisser le module de ventilation (légende 1 de la [Figure](#page-47-0) 27) dans le châssis jusqu'à ce qu'il soit bien en place et que le loquet de dégagement s'enclenche.

**Figure 27: Insertion d'un module de ventilation**

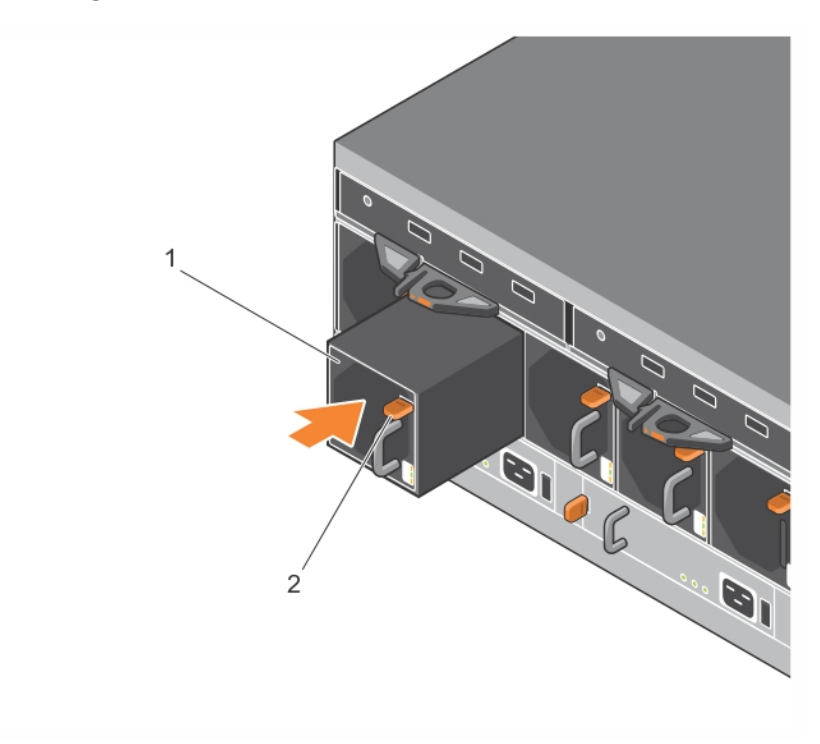

# <span id="page-48-0"></span>**6 Options avancées de mise en réseau**

En plus de connecter tous les ports Ethernet (du même type) des deux modules de contrôle aux commutateurs réseau, vous pouvez également, en option, connecter le port de gestion à un commutateur réseau distinct.

La configuration d'un port de gestion vous permet de séparer le trafic de gestion (en créant et en gérant le groupe, les membres, les volumes, la réplication, etc.) du trafic des données iSCSI (E/S entre les applications et les volumes et entre les partenaires de réplication).

## <span id="page-48-1"></span>**Configurer le port de gestion**

La configuration du port de gestion 10/100 Mb/s implique des étapes matérielles et des étapes logicielles. Le port de gestion est conçu exclusivement pour la gestion du traffic de groupes ; il ne transporte pas d'E/S iSCSI.

**Remarque :** La configuration de ce port est considérée comme une configuration avancée, disponible si votre environnement requiert ce niveau de sécurité.

#### **Étapes matérielles**

- 1. Assurez-vous que votre environnement réseau peut prendre en charge un réseau de gestion dédié avec un sous-réseau distinct des sous-réseaux destinés au trafic iSCSI.
- <span id="page-48-2"></span>2. Sur les deux modules de contrôle, connectez le port libellé MANAGEMENT (GESTION) au réseau de gestion. L'emplacement du port de gestion est illustré à la [Figure](#page-48-2) 28.

**Figure 28: Emplacement du port de gestion**

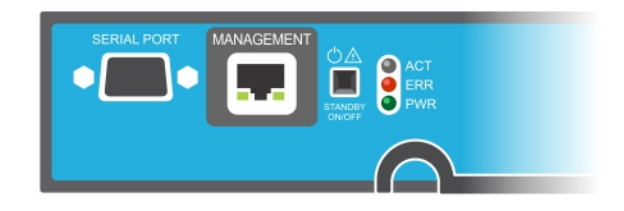

## **Étapes logicielles**

Reportez-vous au *Dell EqualLogic Group Manager Administrator's Guide* (Guide de l'administrateur du Gestionnaire de groupes Dell EqualLogic) pour connaître la procédure de configuration du réseau de gestion dans l'interface GUI du Gestionnaire de groupes.

# <span id="page-50-0"></span>**7 Dépannage de votre matrice**

# <span id="page-50-1"></span>**La sécurité d'abord, pour vous et votre matrice**

La plupart des réparations ne peuvent être effectuées que par un technicien de maintenance agréé. Vous ne devez effectuer des opérations de résolution des problèmes et des réparations simples que comme vous y autorise la documentation de votre produit ou sous les directives de l'équipe de support en ligne ou par téléphone. Les dommages causés par des interventions de maintenance non autorisées par Dell ne sont pas couverts par votre garantie. Consultez et respectez les consignes de sécurité livrées avec le produit.

## <span id="page-50-2"></span>**Déterminer les informations relatives au numéro de service**

<span id="page-50-5"></span>Chaque matrice possède un numéro de série alphanumérique voir la [Figure](#page-50-3) 29. Vous devrez peut-être fournir ces informations au support client lorsque vous contacterez Dell. Sur la PS6610, l'étiquette de numéro de service se trouve sur le côté droit du tiroir supérieur lorsque vous faites face à la matrice.

<span id="page-50-4"></span><span id="page-50-3"></span>L'étiquette du numéro de service comprend un code QR. Si vous scannez les données du numéro de service à l'aide d'un lecteur de code QR, elles vous dirigeront vers un site Web contenant des informations produit spécifiques à votre matrice.

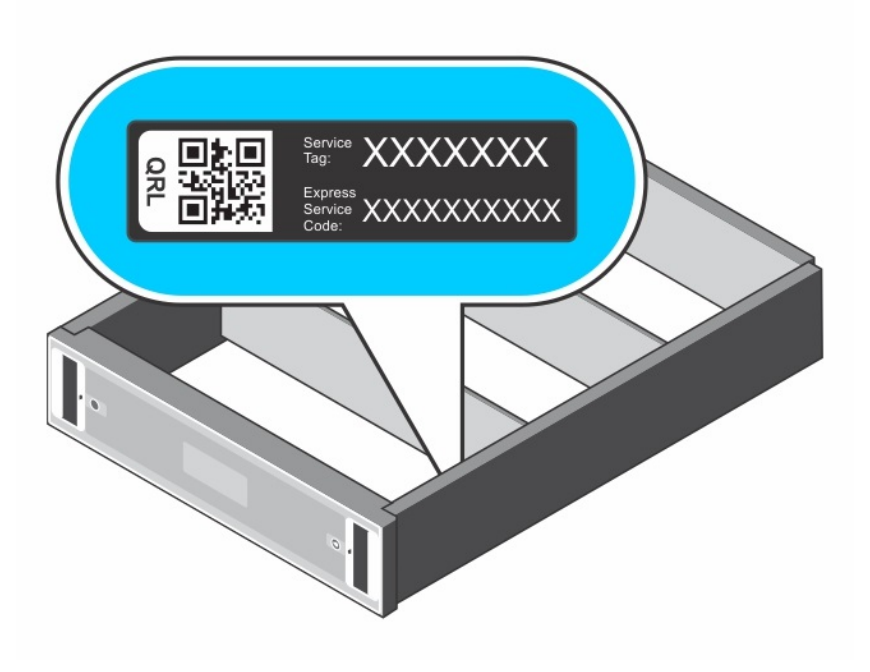

#### **Figure 29: Numéro de service de la matrice**

## <span id="page-51-0"></span>**Obtenir les diagnostics de composants**

Vous pouvez rassembler les informations de diagnostic d'un ou plusieurs membres d'un groupe PS Series par l'intermédiaire de l'interface GUI ou CLI du Gestionnaire de groupes. Pour en savoir plus, consultez le *Dell EqualLogic Group Manager Administrator's Guide* (Guide de l'administrateur du Gestionnaire de groupes Dell EqualLogic) ou le *Dell EqualLogic Group Manager CLI Reference Guide* (Guide de référence CLI du Gestionnaire de groupes Dell EqualLogic).

## <span id="page-51-1"></span>**Panne au démarrage de la matrice**

Si votre système s'arrête au cours du démarrage, vérifiez les éléments suivants :

- Les voyants de panne de la matrice sont allumés. Voir *[Caractéristiques](#page-6-3) et voyants du panneau avant à la page 1*.
- Vous entendez un grincement ou un frottement constant lorsque vous accédez au disque dur. Voir *[Contacter](#page-4-0) le support technique et le service client à la page v*.

## <span id="page-51-2"></span>**Perte de connexions de la matrice**

- Vérifiez que le voyant d'état de la liaison de port du module de contrôle et le voyant d'état du module de contrôle sont verts fixes pour l'un des ports de chaque paire comme décrit dans la section *[Configuration](#page-23-1) à deux modules de contrôle à la page 18*. Si les voyants ne sont pas allumés en vert, reportez-vous à *[Fonctionnalités](#page-22-1) du module de contrôle à la page 17*.
- Assurez-vous que tous les câbles sont correctement raccordés.

<span id="page-51-3"></span>Si le problème persiste, voir *[Contacter](#page-4-0) le support technique et le service client à la page v*.

## **Perte de connexions externes**

- Vérifiez que les câbles sont connectés au port Ethernet approprié et, le cas échéant, aux ports de gestion avant de dépanner des périphériques externes.
- Assurez-vous que les câbles d'alimentation sont solidement raccordés aux modules d'alimentation de votre matrice.

## <span id="page-51-4"></span>**Panne du bloc d'alimentation**

1. Localisez le bloc d'alimentation en panne et observez les voyants.

Si le voyant d'alimentation secteur est éteint, vérifiez le cordon d'alimentation et la source d'alimentation à laquelle le bloc d'alimentation est branché.

- Branchez un autre dispositif à la source d'alimentation pour vérifier si elle fonctionne.
- Branchez le câble à une autre source d'alimentation.
- Remplacez le cordon d'alimentation.

Si le problème n'est pas résolu ou si le voyant d'erreur de l'unité d'alimentation est allumé, contactez votre fournisseur de support PS Series.

Les modules d'alimentation et de refroidissement sont remplaçables à chaud.

**Remarque :** Dell ne recommande pas le remplaçage à chaud d'un module d'alimentation CC.

La matrice peut fonctionner avec un seul bloc d'alimentation ; cependant, les deux modules doivent être installés pour assurer un refroidissement adéquat du système. Une matrice ne peut fonctionner que pendant cinq minutes au maximum lorsqu'un module d'alimentation et de refroidissement est retiré.

2. Réinstallez le bloc d'alimentation en procédant d'abord à son retrait, puis à sa réinstallation. Voir la section *Retrait d'un bloc [d'alimentation](#page-41-2) à la page 36*.

**Remarque :** Après avoir installé un bloc d'alimentation, patientez plusieurs secondes pour donner à la matrice le temps de le reconnaître et de déterminer s'il fonctionne correctement.

<span id="page-52-0"></span>Si le problème n'est pas résolu, contactez votre fournisseur de support PS Series.

## **Problèmes de refroissement de la matrice**

Vérifiez et corrigez toute situation suivante :

- pannes de ventilateur. Vérifiez l'état du membre dans les messages GUI ou CLI indiquant une panne de ventilateur. Il est nécessaire de remplacer une unité de bloc d'alimentation après les pannes de ventilateur.
- Baies de disque vides ou logement de contrôleur vide.
- La température ambiante est trop élevée. Reportez-vous aux Spécifications techniques de la matrice dans le *Dell EqualLogic PS6610 Series Array Installation and Setup Guide* (Guide d'installation et de configuration de la matrice Dell EqualLogic PS6610 Series).
- La circulation d'air externe est obstruée par des câbles ou d'autres composants du rack.

<span id="page-52-1"></span>Si le problème persiste, contactez votre fournisseur de support PS Series pour obtenir un remplacement.

## **Défaillances du module de contrôle**

- 1. Vérifiez les voyants d'état du module de contrôle. Pour en savoir plus, voir *[Interprétation](#page-24-1) des voyants du module de contrôle à la page 19*.
- 2. [Réinstallez](#page-28-0) le module de contrôle, puis patientez 30 secondes. Voir *Remplacer un module de contrôle à la page 23*.

En cas de panne d'un module de contrôle, contactez le support PS Series pour obtenir un module de rechange.

## <span id="page-52-2"></span>**Disques durs défectueux**

Vérifiez les voyants du disque dur avant de retirer le disque défectueux de la matrice. Confirmez que le lecteur en question est également identifié comme étant défectueux dans l'interface GUI, le journal de console ou le journal de surveillance.

• Retirez le lecteur de la matrice et [remplacez-le](#page-19-1) dès que possible. Voir *Retirer des disques à la page 14*.

Si le fait de remplacer le disque ne résout pas le problème, contactez votre fournisseur de support PS Series.

## <span id="page-54-0"></span>**Index**

#### **A**

**arrêt d'une matrice** [7](#page-12-1)

#### **B**

**basculement** module de contrôle [20-21](#page-25-1) **basculement vertical** [18](#page-23-2) **Batterie** [27](#page-32-1)**,** [30](#page-35-2) **blocs d'alimentation** suppression [36,](#page-41-3) [41-42](#page-46-2) **bouton de veille** [22](#page-27-2) **bracelet électrostatique** [6](#page-11-3)

#### **C**

**carte microSD** exigences de micrologiciel [21](#page-26-0) insertion [29](#page-34-0) remplacement [21](#page-26-1) retrait [28](#page-33-1) **carte SD** [17](#page-22-2) **Code QR** [45](#page-50-4)

#### **D**

**décharge électrostatique** [6](#page-11-3) **dépannage** [45](#page-50-0) connexions [46](#page-51-2) connexions externes [46](#page-51-3) échec au démarrage [46](#page-51-1) module de bloc d'alimentation/ventilateur de refroidissement [46](#page-51-4) problèmes de refroidissement [47](#page-52-0) **disques** comportement de panne [11](#page-16-5) exigences de manipulation [10](#page-15-2) indications de panne [11](#page-16-6) localisation [11](#page-16-6) protection [10](#page-15-2) vérification de l'état opérationnel [14](#page-19-2) voyants [12](#page-17-4)

**état** modules de contrôle [20](#page-25-2) **Étiquette de service** [45](#page-50-5)

#### **E**

**É**

**exigences** alimentation [36,](#page-41-3) [41-42](#page-46-2) disques [10](#page-15-2) micrologiciel [21](#page-26-0) modules de contrôle [22](#page-27-3) refroidissement [36,](#page-41-3) [41-42](#page-46-2)

#### **I**

**identication de la version du micrologiciel** [21](#page-26-2) **indications de panne** disques [11](#page-16-6) modules de contrôle [20](#page-25-2) **installation** module de bloc d'alimentation/ventilateur de refroidissement [37](#page-42-1) **interfaces réseau** voyants [19](#page-24-2)

#### **M**

**matrice** blocs d'alimentation [35](#page-40-3), [41](#page-46-3) micrologiciel [21](#page-26-0) modules de contrôle [17](#page-22-3) procédure d'arrêt [7](#page-12-1) refroidissement [35,](#page-40-3) [41](#page-46-3) ventilateurs [35](#page-40-3), [41](#page-46-3) voyants [12](#page-17-4), [19](#page-24-2) **matrice PS Series** protection contre décharge [6](#page-11-3) **micrologiciel** exigences [21](#page-26-0) identification de la version [21](#page-26-2) **module de refroidissement** suppression de PSU [36,](#page-41-3) [41-42](#page-46-2) batteries [17](#page-22-4) comportement de basculement [20](#page-25-1) exigences de manipulation [22](#page-27-3) exigences de micrologiciel [21](#page-26-0) fonctions [17](#page-22-1) indications de panne [20](#page-25-2) installation dans la matrice [26](#page-31-0) localisation [20](#page-25-3) retrait de la matrice [23](#page-28-1) synchronisation [22](#page-27-4) vérification de l'état opérationnel [27](#page-32-2) vérification que l'installation est correcte [27](#page-32-3) version du micrologiciel [21](#page-26-3) voyants [19](#page-24-2)

#### **O**

**outils recommandés** [6](#page-11-0)

#### **R**

**réseau** protection contre les pannes [21](#page-26-4)

#### **S**

**sécurité** [45](#page-50-1) **ship mode** [31](#page-36-1) **Support technique** [v](#page-4-1) **suppression** lecteur de 3,5 pouces [14](#page-19-3)

#### **V**

**ventilateurs** suppression de PSU [36,](#page-41-3) [41-42](#page-46-2) **voyants** disques [12](#page-17-4) interfaces réseau [19](#page-24-2) module de contrôle [19](#page-24-2)